**Sterling B2B Integrator**

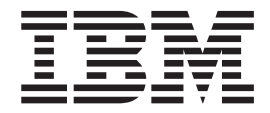

# **EBICS 银行服务器服务**

*V 5.2.5*

**Sterling B2B Integrator**

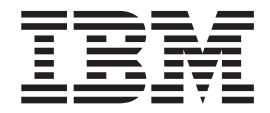

# **EBICS 银行服务器服务**

*V 5.2.5*

在使用本资料及其支持的产品之前, 请阅读第31页的"声明1中的信息。

本版本适用于 Sterling B2B Integrator V5.2.5 及所有后续发行版和修订版, 直到在新版本中另有声明为止。

© Copyright IBM Corporation 2000, 2015.

版权

- 注

# **目录**

#### **[EBICS Server Services](#page-6-0)(V5.2.5 r|\_** EBICS ){~q [. . . . . . . . . . . . . 16](#page-21-0) **f>) [. . . . . . . . . . . . . . .1](#page-6-0)** EBICS )%Z(~q[. . . . . . . . . . . .1](#page-6-0)

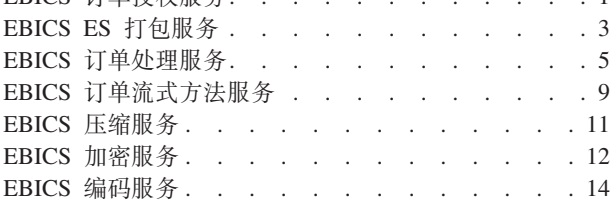

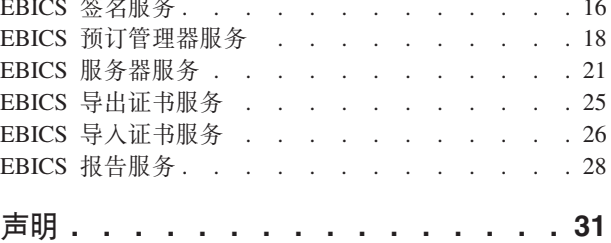

# <span id="page-6-0"></span>EBICS Server Services (V5.2.5 或更高版本)

在 Sterling B2B Integrator V5.2.5 或更高版本中, 多个服务和适配器对 EBICS 可用。

# **EBICS 订单授权服务**

下表提供了 EBICS 订单授权服务的概述:

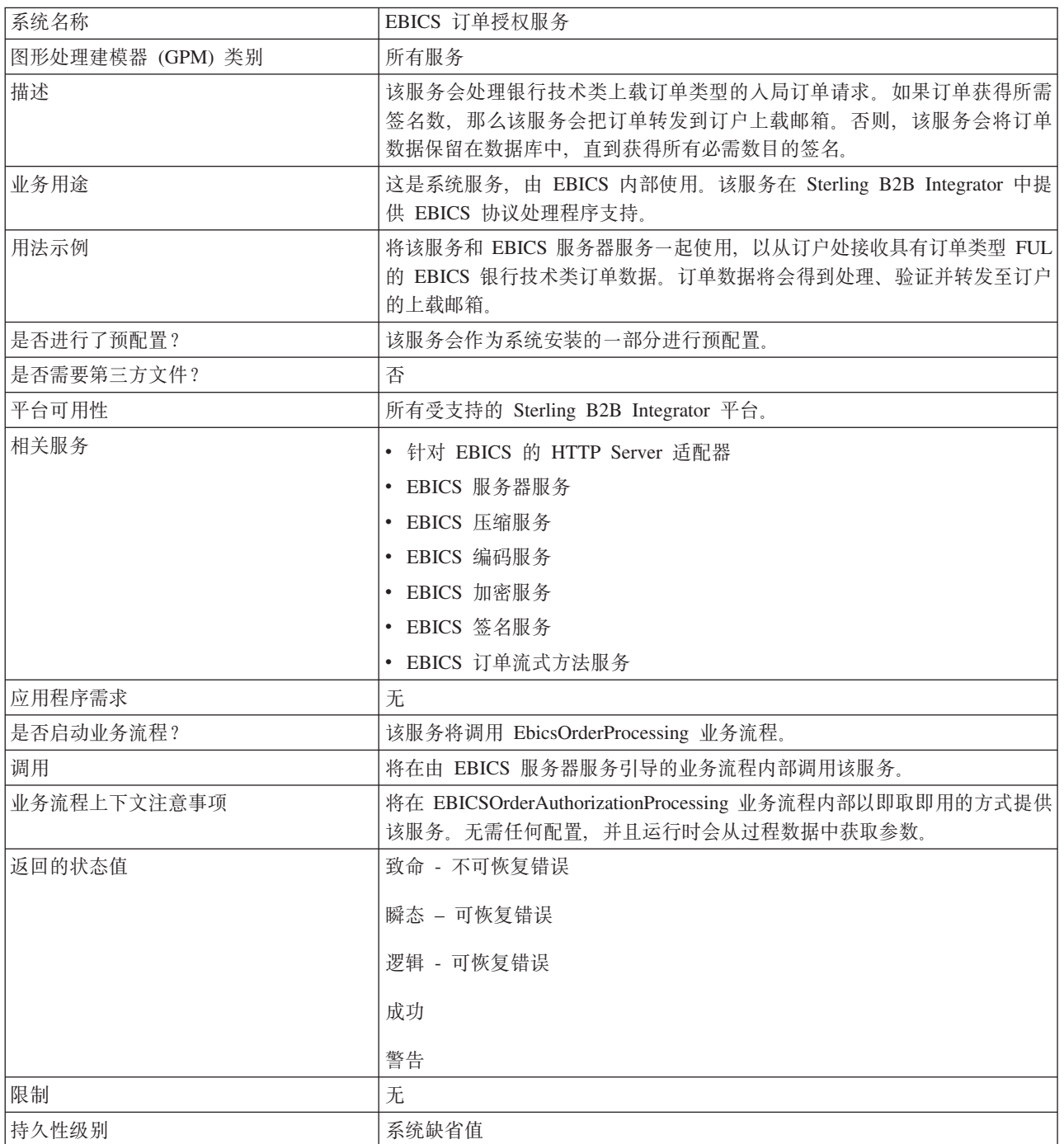

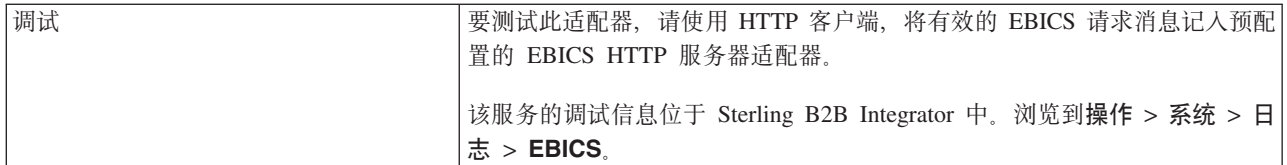

#### **@** THE **EBICS** 订单授权服务

要配置 EBICS 订单授权服务, 必须指定图形处理建模器 (GPM) 中以下字段的设置:

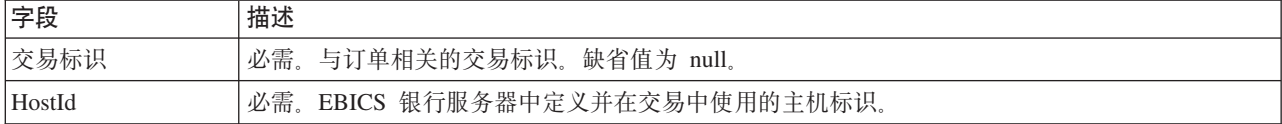

#### 业务流程示例

可以在 GPM 或 BPML (业务流程建模语言)代码中编辑业务流程,即任务流。以下 BPML 格式的业务流程示例说明了如何使用 EBICS 订单授权服务来处理消息请求:

```
<operation>
```

```
<participant name="EBICSOrderAuthorizationService"/>
  <output message="handleRequest">
    <assign to="." from="*"/>
 </output>
 <input message="testing">
    \leqassign to="." from="*"/>
  </input>
</operation>
```
以下 BPML 格式的业务流程示例说明了如何使用 EBICS 订单授权服务来处理响应消 息:

```
<operation>
 <participant name="EBICSOrderAuthorizationService"/>
 <output message="handleResponse">
   <assign to="." from="*"/>
 </output>
  <input message="testing">
    <assign to="." from="*"/>
 </input>
</operation>
```
以下 BPML 格式的业务流程示例说明了可以如何使用 EBICS 订单授权服务:

```
<process name="Order Authorization">
  <sequence name="main">
    <operation name="set user token">
      <participant name="SetUserToken"/>
      <output message="SetUserTokenMessage">
        <assign to="USER TOKEN">admin</assign>
        \langle\text{assign to} = " \cdot " \text{ from} = " \cdot " \rangle</output>
      <input message="inmsg">
        <assign to="." from="*"/>
      </input>
    </operation>
    <!-- handle incoming EBICS Order -->
    <operation>
      <participant name="EBICSOrderAuthorizationService"/>
      <output message="handleRequest">
```

```
<assign to="." from="*"/>
      </output>
      <input message="Xin">
        <assign to="." from="*"/>
      </input>
    </operation>
    \le! \rightarrow internal processing by invoking a subprocess-->
   \le!-The subprocess name will be dynamically
        determined based on Order Type
        in the ProcessData -->
    \leq!-The invoke mode will be dynamically
        determined based on order Type
        in the ProcessData -->
    <operation name="Invoke Sub Process Service">
      <participant name="InvokeSubProcessService"/>
      <output message="Xout">
        <assign to="INVOKE_MODE"
from="/ProcessData/OrderAuthInfo/InvokeBPMode/text()"/>
        <assign to="WFD_NAME""
from="/ProcessData/OrderAuthInfo/InvokeBPName/text()"/>
        <assign to="." from="*"/>
      </output>
      <input message="Xin">
        <assign to="." from="*"/>
      </input>
    </operation>
    <!-- handle EBICS response -->
    <operation>
      <participant name="EBICSOrderAuthorizationService"/>
      <output message="handleResponse">
       \leqassign to="." from="*"/>
      </output>
      <input message="Xin">
        <assign to="." from="*"/>
      </input>
    </operation>
  </sequence>
</process>
```
# **EBICS ES r|~q**

下表提供了 EBICS 电子签名 (ES) 打包服务的概述:

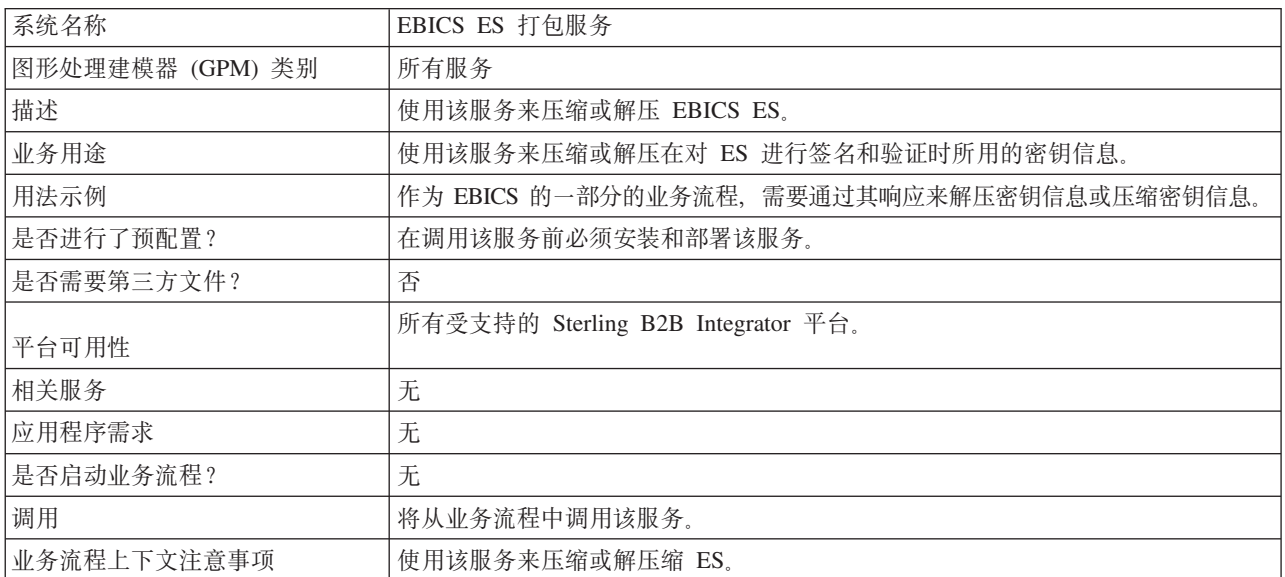

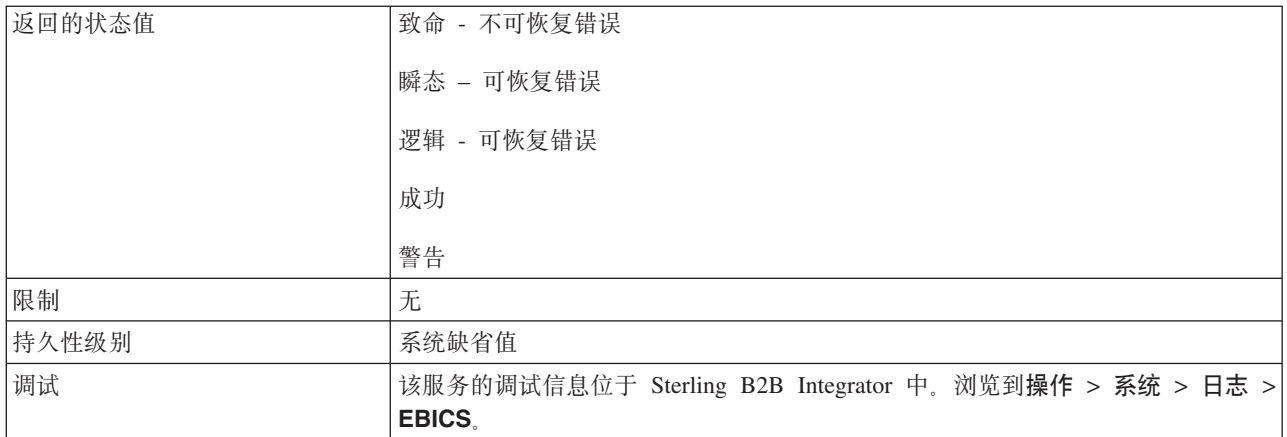

## 从业务流程中输出至 EBICS ES 打包服务

以下参数必须在调用时传递至 ES 打包服务, 并将输出消息类型值设置为 Unpackage。

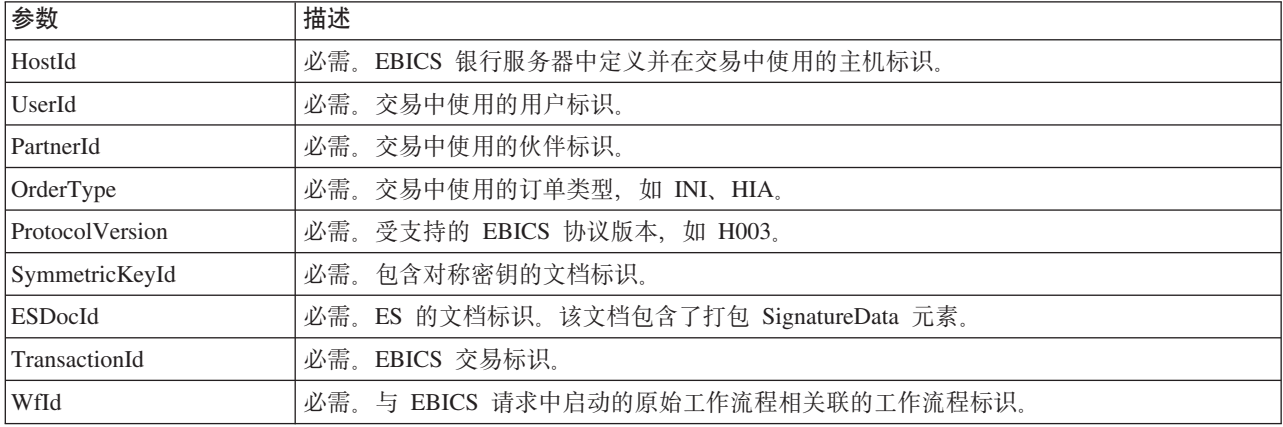

以下参数必须在调用时传递至 ES 打包服务, 并将输出消息类型值设置为 Package。

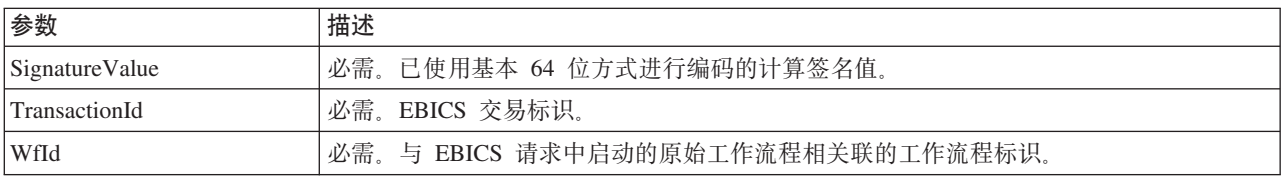

# 从 EBICS ES 打包服务中输出至业务流程

以下参数必须在调用时传递至业务流程,并将输出消息类型值设置为 Unpackage。

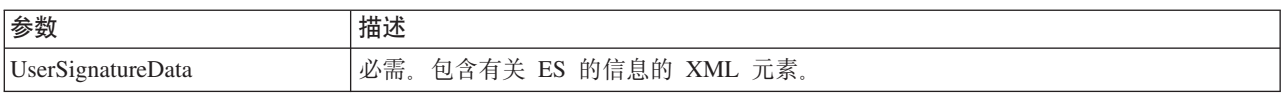

以下参数必须在调用时传递至业务流程, 并将输出消息类型值设置为 Package。

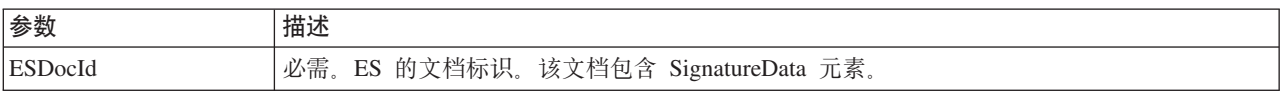

<span id="page-10-0"></span>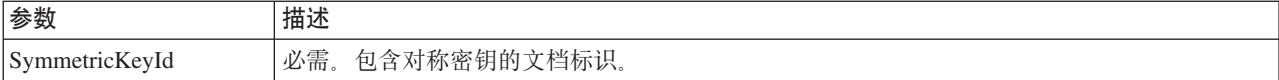

#### 业务流程示例

以下示例业务流程说明了尝试解压 ES 时的必选项。

```
<process name="getESUnpacked">
 <sequence>
    <operation name="ESInfo">
     <participant name="EBICSESPackagingService"/>
      <output message="outMsg">
        <assign to="." from="*"/>
        <assign to="action" from="'Unpackage'"/ >
        <assign to="ESPackedDocId">neith::1100909</assign>
     </output>
      <input message="inMsg">
        <assign to="." from="*"></assign>
     </input>
    </operation>
  </sequence>
</process>
```
以下示例业务流程说明了由服务返回的 UserSignatureData 元素的用途:

```
<UserSignatureData>
  <OrderSignatureData>
    <SignatureVersion>A005</SignatureVersion>
    <SignatureValue>ABCD</SignatureValue>
    <CertId>neith::0090909</CertID>
  </OrderSignatureData>
  <OrderSignatureData>
    <SignatureVersion>A005</SignatureVersion>
    <SignatureValue>ABCD</SignatureValue>
    <CertID>neith::1180909</CertID>
  </OrderSignatureData>
</UserSignatureData>
```
#### 以下示例业务流程说明了打包 ES 时的必选项:

```
<process name="getESUnpacked">
 <sequence>
    <operation name="ESInfo">
      <participant name="EBICSESPackagingService"/>
      <output message="outMsg">
        <sub>assign to=</sub>". " from="*/></sub>
        <assign to="action">Package</assign>
        <assign to="SignatureValue">dfdsf4454==</assign>
      </output>
      <input message="inMsg">
        <assign to="." from="*"></assign>
      </input>
    </operation>
  </sequence>
</process>
```
**EBICS )%&m~q**

下表提供了 EBICS 订单处理服务的概述:

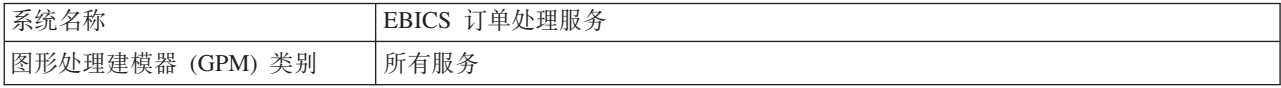

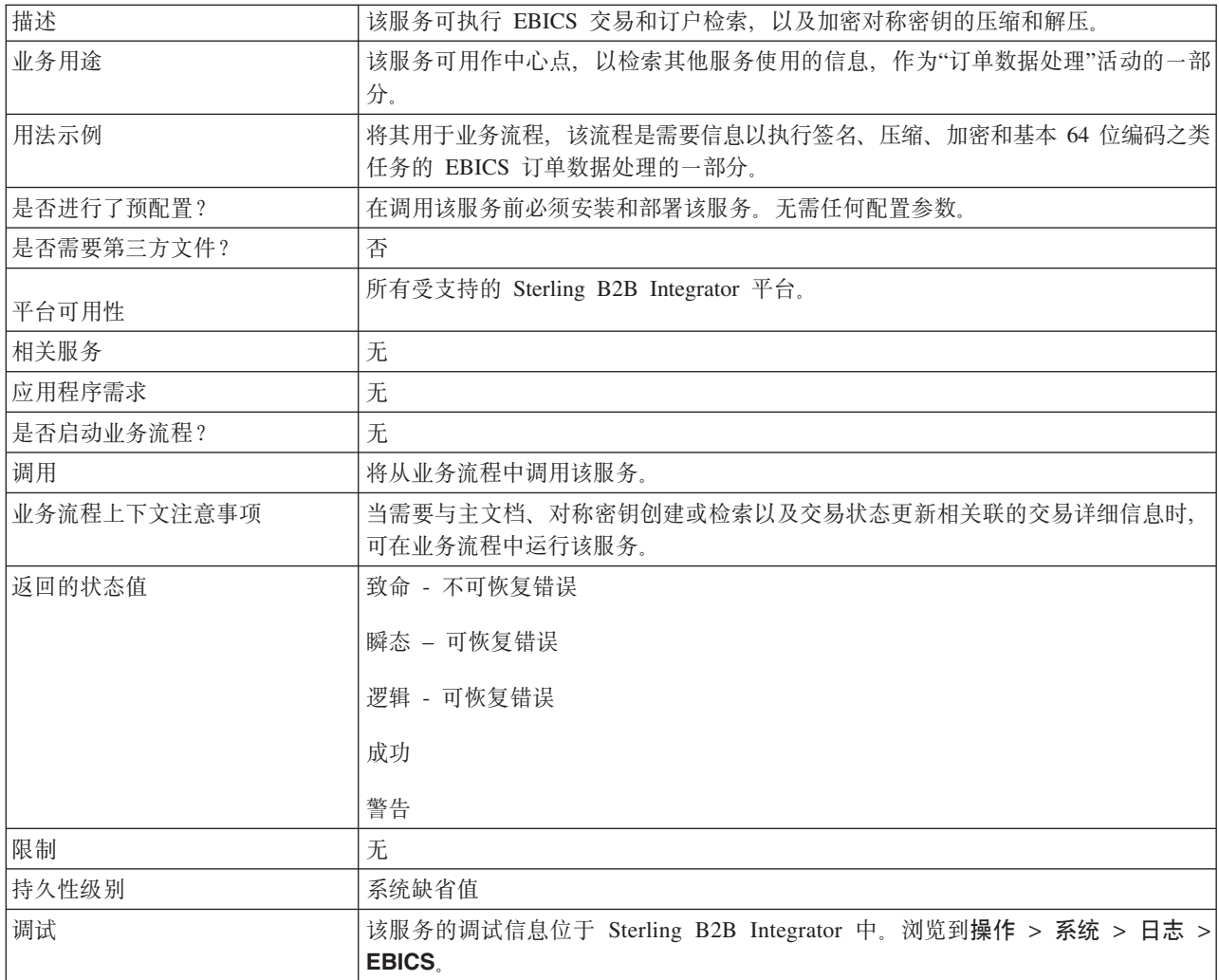

# 从 EBICS 订单处理服务中输出至业务流程

下表中包含了在调用时从 EBICS 订单处理服务传递至业务流程的参数, 并将输出消息 类型值设置为 getTrxDetails。

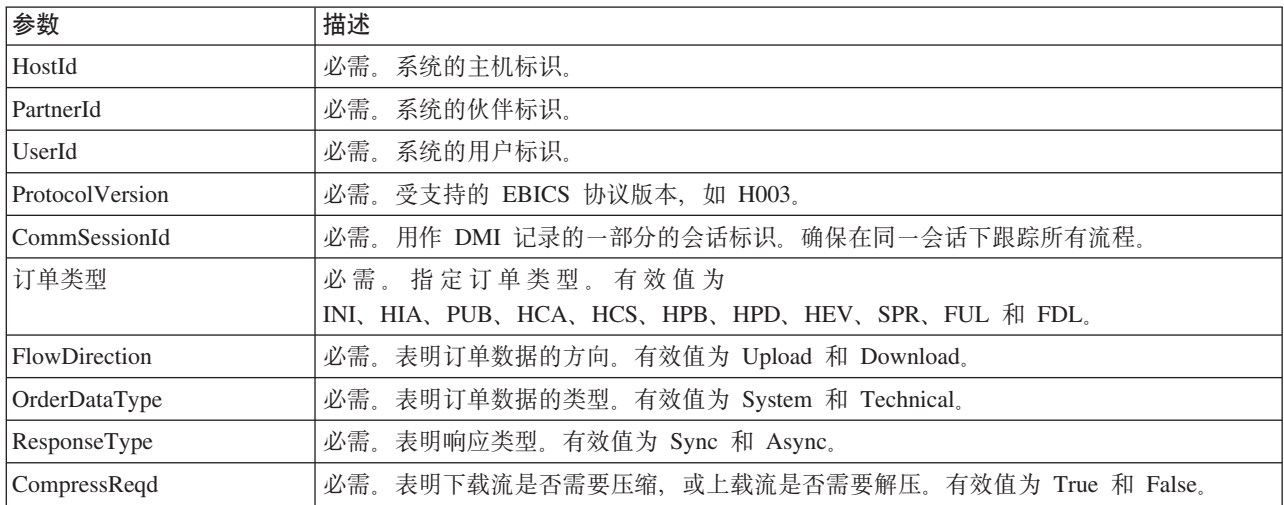

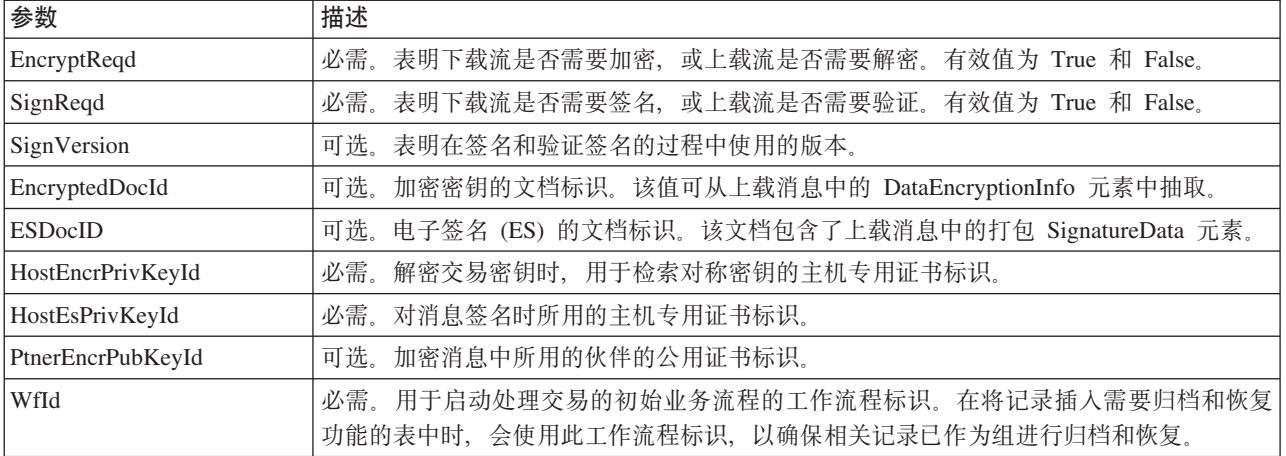

下表中包含了在调用时从 EBICS 订单处理服务传递至业务流程的参数, 并将输出消息 类型值设置为 getEncryptKey。

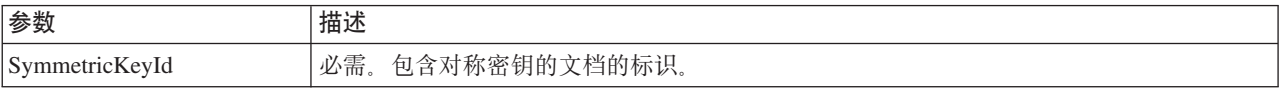

下表中包含了在调用时从 EBICS 订单处理服务传递至业务流程的参数, 并将输出消息 类型值设置为 setEncryptKey。

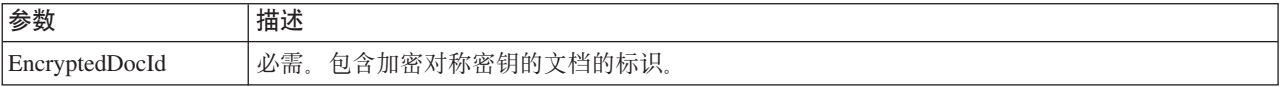

## 从业务流程输出到 EBICS 订单处理服务

下表中包含了在调用时从业务流程传递至 EBICS 订单处理服务的参数, 并将输出消息 类型值设置为 getTrxDetails。

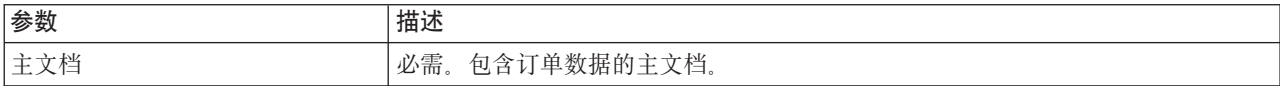

下表中包含了在调用时从业务流程传递至 EBICS 订单处理服务的参数、并将输出消息 类型值设置为 getEncryptKey。

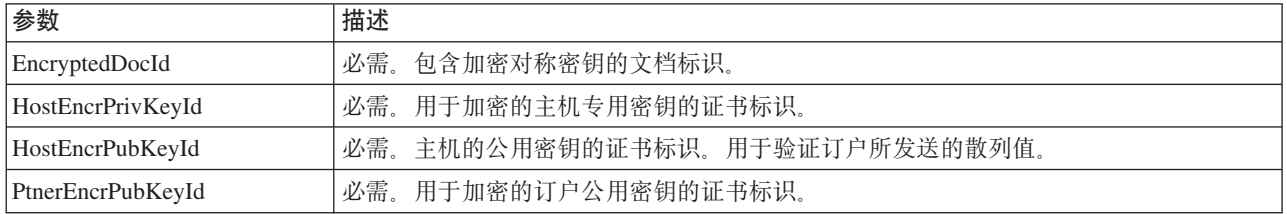

下表中包含了在调用时从业务流程传递至 EBICS 订单处理服务的参数, 并将输出消息 类型值设置为 setEncryptKey。

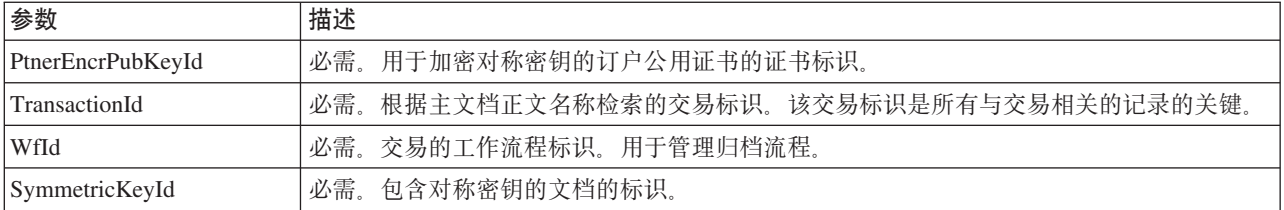

下表中包含了在调用时从业务流程传递至 EBICS 订单处理服务的参数, 并将输出消息 类型值设置为 setStatus。

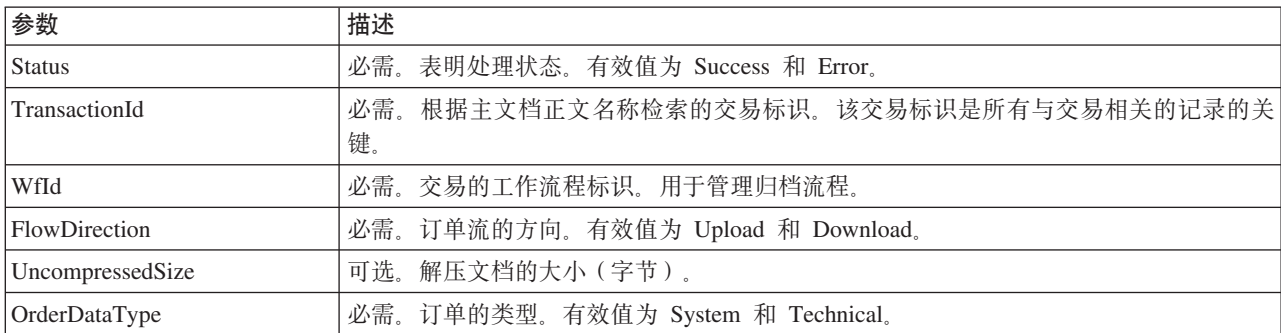

#### 业务流程示例

以下示例业务流程说明了检索交易和订户详细信息时的必选项。此处假定打包订单数 据位于主文档中:

```
<process name="getTrxDetails">
  <sequence>
    <operation name="TrxInfo">
      <participant name="EBICSOrderProcessingService"/>
      <output message="outMsg">
         <assign to="." from="*"/>
         <assign to="action" from="'getTrxDetails'"/ >
      \frac{1}{2} /output>
      <input message="inMsg"><br><assign to="." from="*"></assign>
      \frac{1}{\sinh 2}</operation>
  </sequence>
</process>
```
#### 以下示例业务流程说明了对包含解密对称密钥的文档进行解压的过程:

```
<process name="getEncryptedKey">
  <sequence>
    <operation name="DecryptKey">
      <participant name="EBICSOrderProcessingService"/>
      <output message="outMsg">
         \frac{3}{2} <assign to="." from="*"/>
         <assign to="action" from="'getEncryptedKey'"/ >
        <assign to="EncryptedDocId">
neith::1100909</assign>
      </output>
      <input message="inMsg"><br><assign to="." from="*"></assign>
      \frac{1}{2}</operation>
  </sequence>
</process>
```

```
以下示例说明了对包含加密对称密钥的文档进行压缩的过程:
<process name="setEncryptedKey">
 <sequence>
   <operation name="EncryptKey">
     <participant name="EBICSOrderProcessingService"/>
      <output message="outMsg">
        <assign to="." from="*"/>
       <assign to="action" from="'setEncryptedKey'"/ >
       <assign to="SymmetricKeyId">
neith::2211909</assign>
     </output>
     <input message="inMsg">
        <assign to="." from="*"></assign>
     </input>
    </operation>
 </sequence>
</process>
以下示例说明了如何设置处理状态。
<process name="setStatus">
 <sequence>
    <operation name="setStatus">
     <participant name="EBICSOrderProcessingService"/>
     <output message="outMsg">
       <sub>assign to=1</sub> " " from="<sub>*</sub>" / ></sub>
        <assign to="Status" from="'SUCCESS'"/ >
```
</output>

</input> </operation> </sequence> </process>

**EBICS 订单流式方法服务** 

<input message="inMsg">

<assign to="." from="\*"></assign>

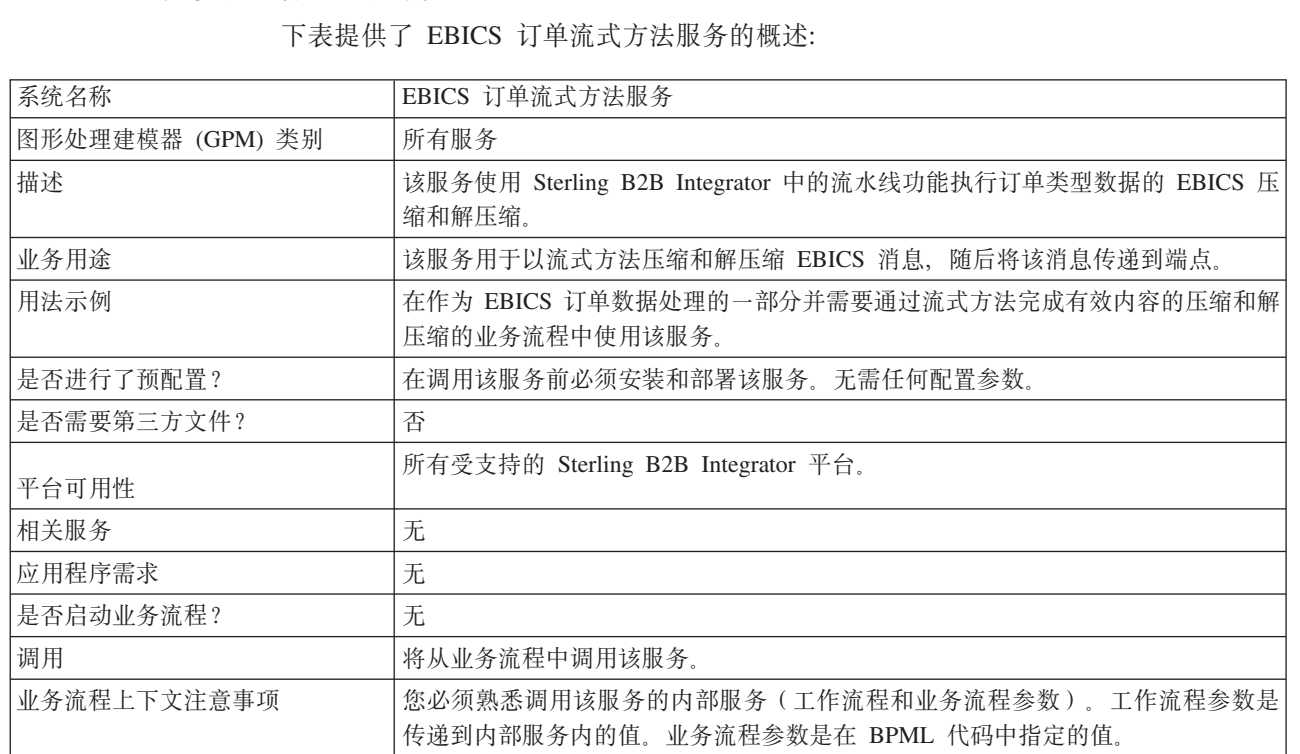

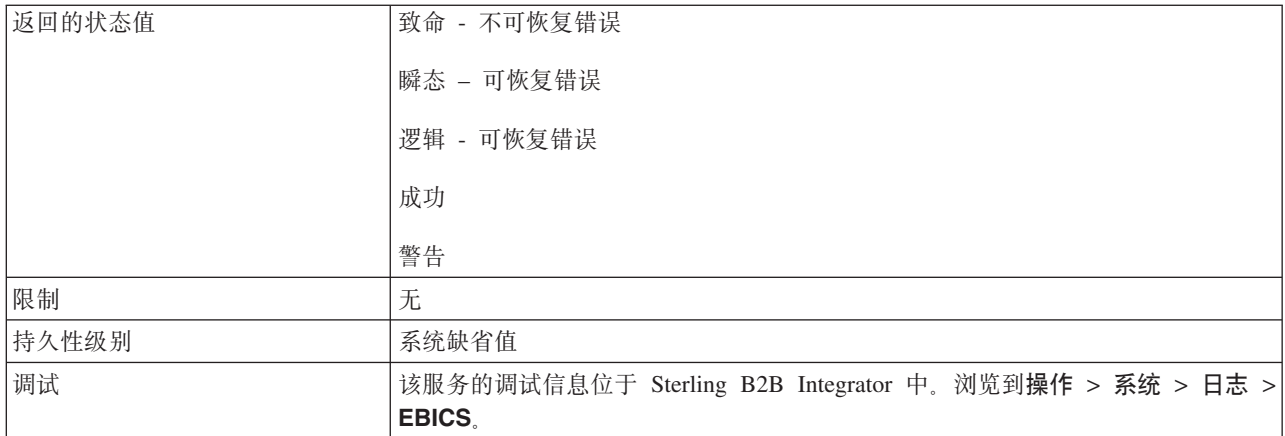

## 从业务流程输出到 EBICS 订单流式方法服务

下表包含从业务流程传递到 EBICS 订单流式方法服务的参数:

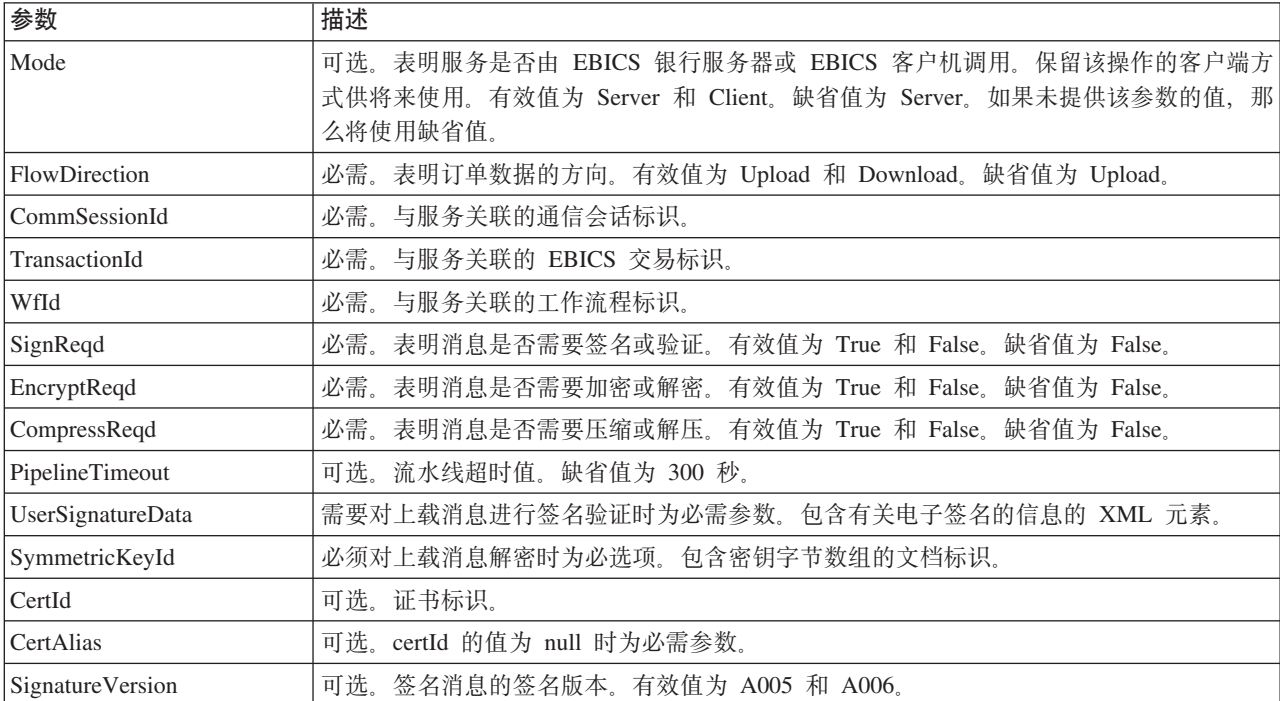

# 从 EBICS 订单流式方法服务输出到业务流程

下表包含从 EBICS 订单流式方法服务传递到业务流程的参数:

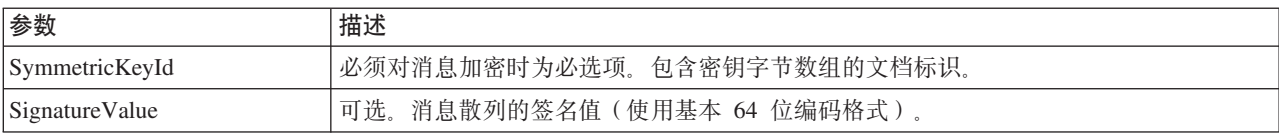

# 业务流程示例

以下示例业务流程说明了如何使用 EBICS 订单流式方法服务:

```
<process name="unPackage">
 <sequence>
   <operation name="TrxInfo">
      <participant name="EBICSOrderStreamingService"/>
      <output message="outMsg">
        <assign to="." from="*"/>
      </output>
      <input message="inMsg">
        <assign to="." from="*"></assign>
     </input>
    </operation>
 </sequence>
</process>
```
# **EBICS** 压缩服务

下表提供了 EBICS 压缩服务的概述:

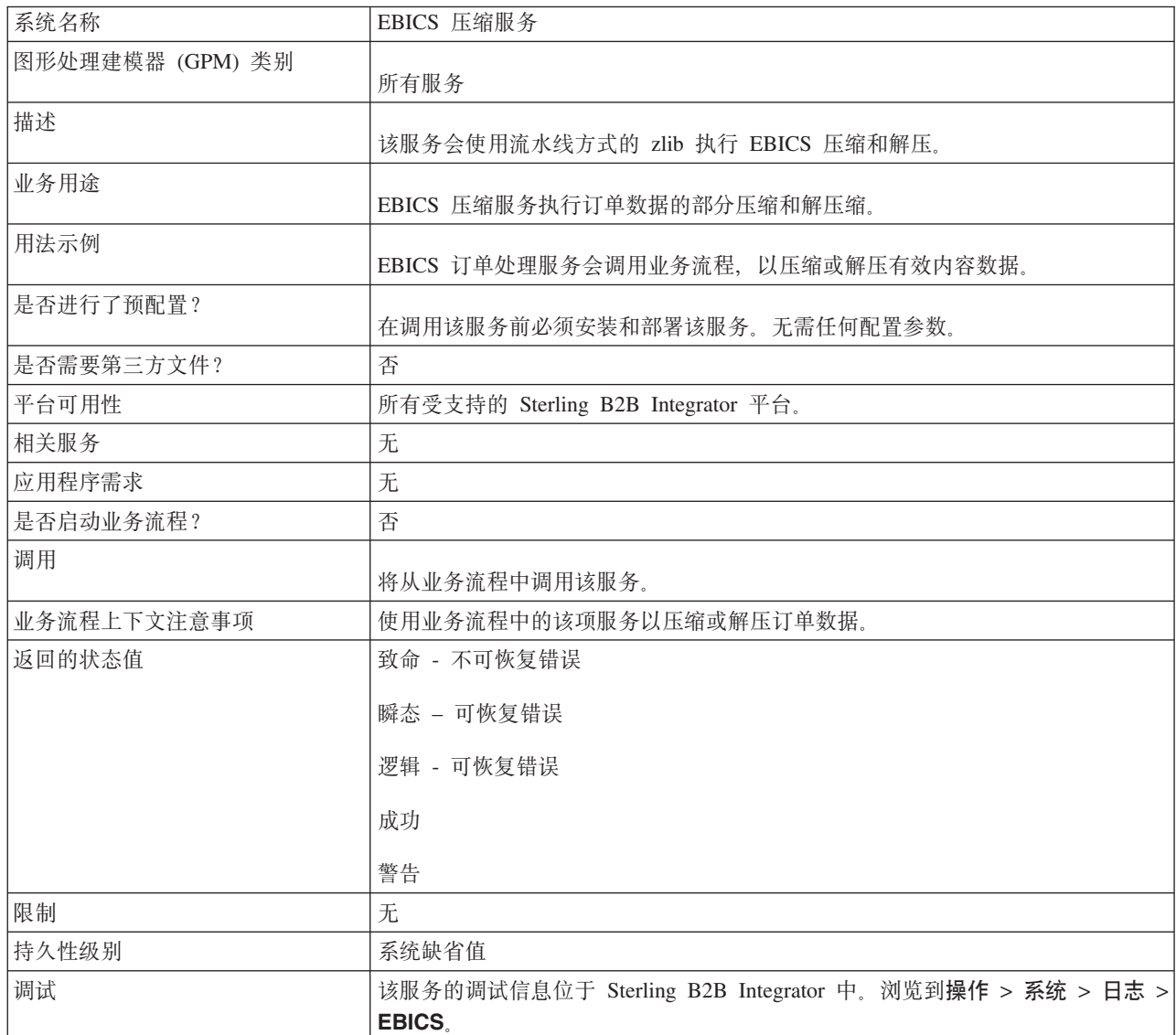

#### $\frac{1}{2}$ **A**  $\frac{1}{2}$   $\frac{1}{2}$   $\frac{1}{2}$

下表包含了从业务流程中传递至 EBICS 压缩服务的参数:

<span id="page-17-0"></span>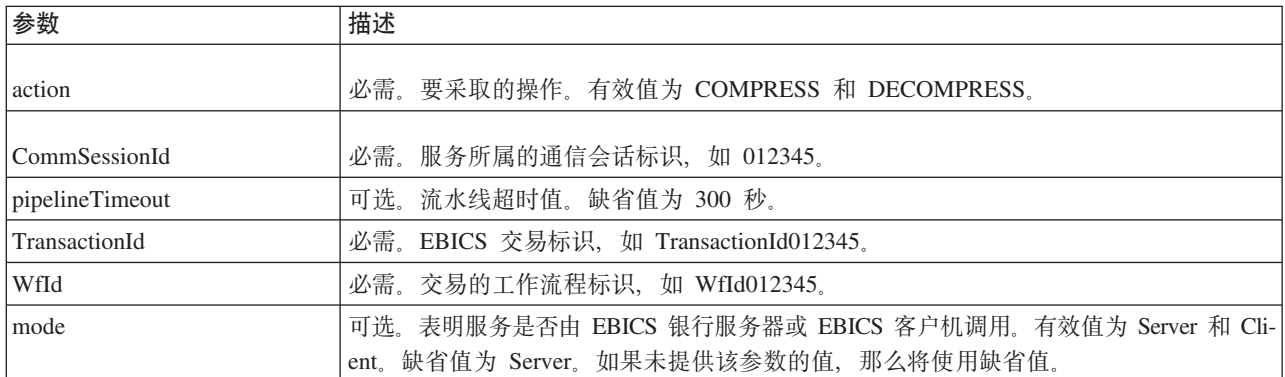

#### 业务流程示例

以下示例业务流程说明了有效内容压缩:

```
<process name="ebicscompression">
  <sequence>
    <operation>
      <participant name="EBICSCompressionService"/>
      <output message="compressRequest">
        <assign to="." from="*"/>
        <assign to="action"from="'COMPRESS'"/>
      </output>
      <input message="compressResponse">
        <assign to="." from="*"/>
      </input>
    </operation>
  </sequence>
</process>
```
以下示例业务流程说明了有效内容解压:

```
<process name="ebicsdecompression">
 <operation>
    <participant name="EBICSCompressionService"/>
    <output message="decompressRequest">
      <assign to="." from="*"/>
      <assign to="action" from="'DECOMPRESS'"/>
    </output>
    <input message="decompressResponse">
      <assign to="." from="*"/>
    </input>
 </operation>
</process>
```
# **EBICS** 加密服务

下表提供了 EBICS 加密服务的概述:

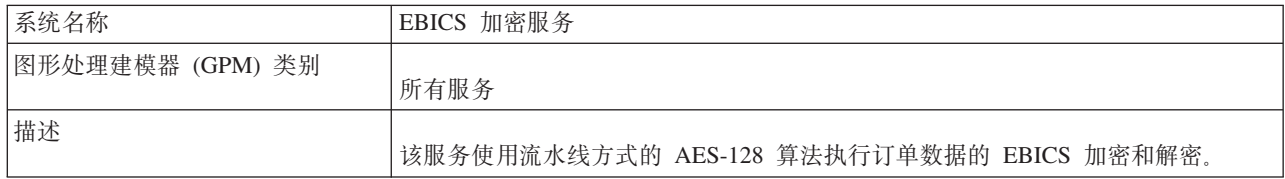

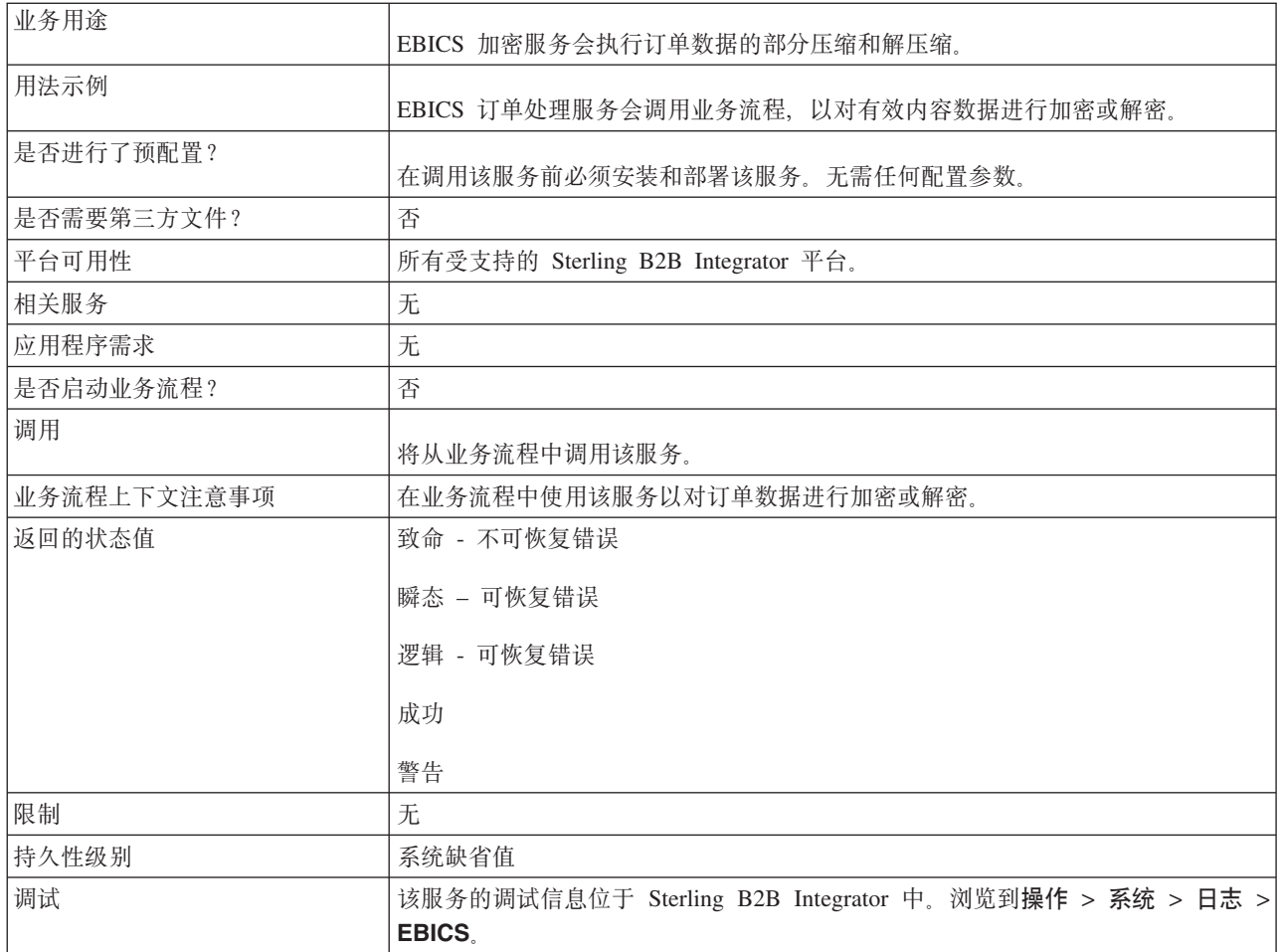

# $k$  **W W S S C BICS M M R S BICS M M R BICS M M R BICS M M R BICS M M R R D R D D R D R D R D D R D D R D D D R D D D D D**

下表包含了从业务流程中传递至 EBICS 加密服务的参数:

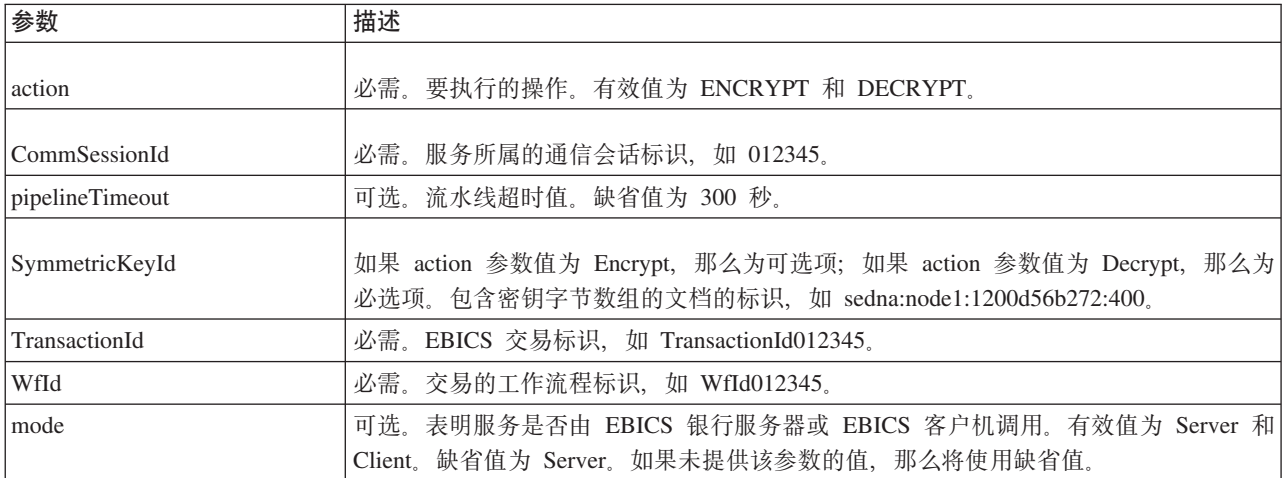

#### $\overline{M}$  EBICS 加密服务输出到业务流程

下表包含从 EBICS 加密服务传递到业务流程的参数:

<span id="page-19-0"></span>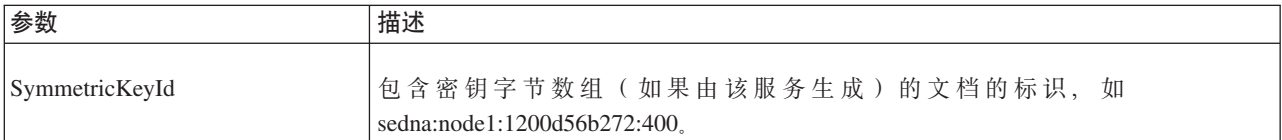

## 业务流程示例

```
以下示例业务流程说明了有效内容加密:
<process name="ebicsencryption">
 <sequence>
   <operation>
     <participant name="EBICSEncryptionService"/>
     <output message="encryptRequest">
       <assign to="." from="*"/>
       <assign to="action"from="'ENCRYPT'"/>
     </output>
     <input message="encryptResponse">
       <assign to="." from="*"/>
     \le/input>
   </operation>
 </sequence>
</process>
以下示例业务流程说明了如何对有效内容进行解密:
<process name="ebicsdecryption">
 <operation>
   <participant name="EBICSEncryptionService"/>
   <output message="decryptRequest">
```

```
<assign to="." from="*"/>
      <assign to="action" from="'DECRYPT'"/>
    </output>
    <input message="decryptResponse">
      \leqassign to="." from="*"/>
    \le/input>
 </operation>
</process>
```
# **EBICS `k~q**

下表提供了 EBICS 编码服务的概述:

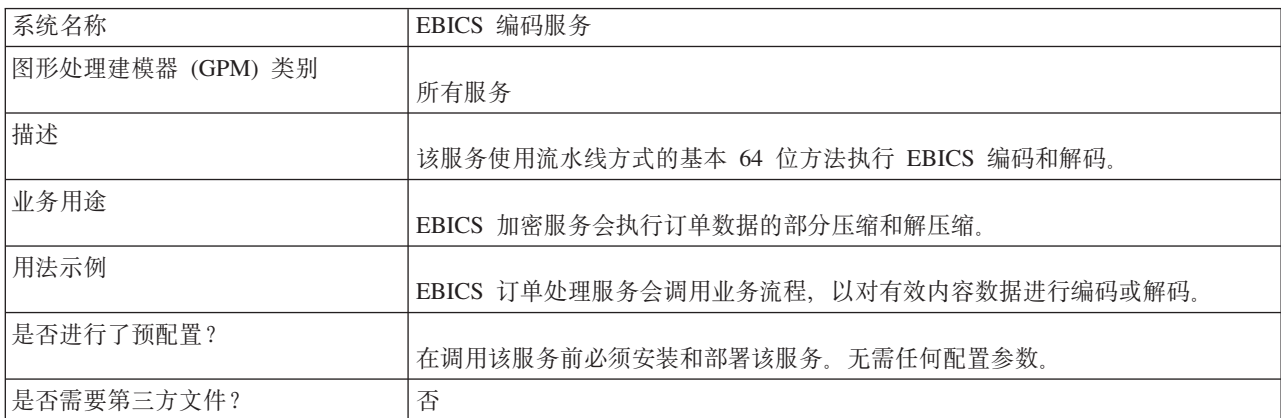

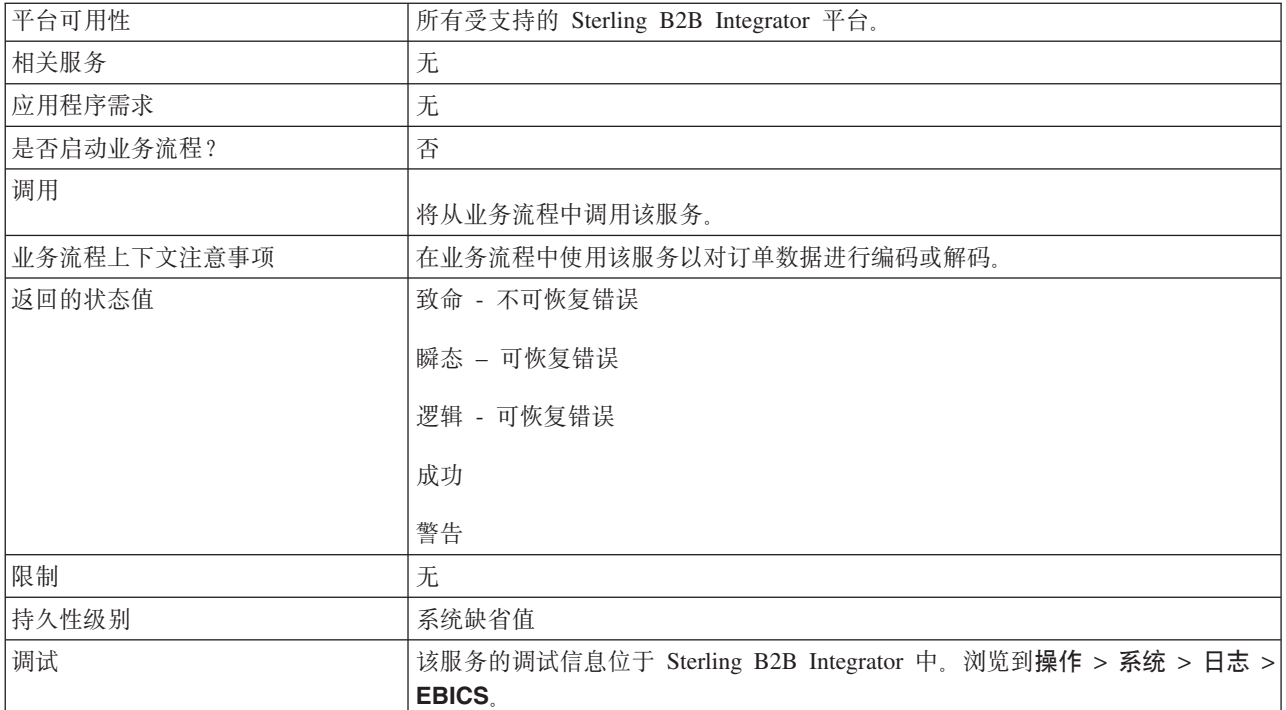

# 从业务流程中输出至 EBICS 编码服务

下表包含了从业务流程中传递至 EBICS 编码服务的参数:

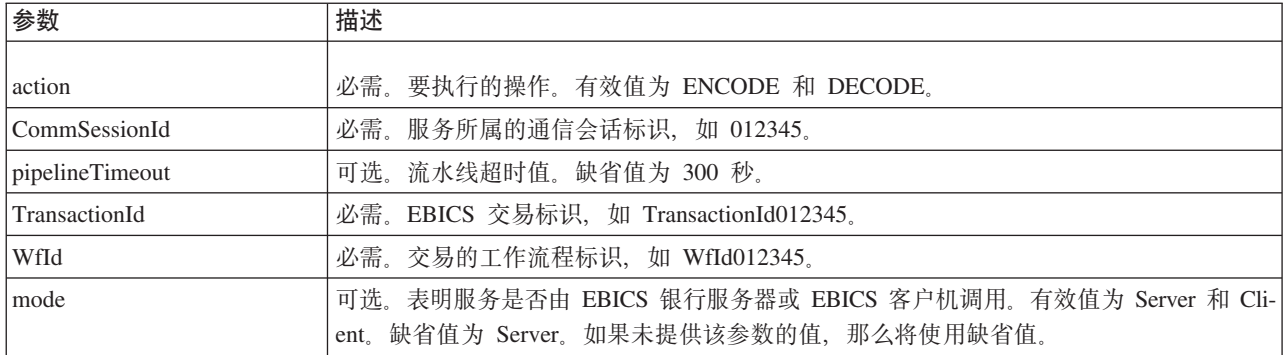

# 业务流程示例

以下示例业务流程说明了有效内容编码。

```
<process name="ebicsencoding">
 <sequence>
   <operation>
     <participant name="EBICSEncodingService"/>
     <assign to="action"from="'ENCODE'"/>
     </output>
     <input message="encodeResponse">
       \leqassign to="." from="*"/>
     \frac{1}{2} input>
   </operation>
 </sequence>
</process>
```
<span id="page-21-0"></span>以下示例业务流程说明了有效内容解码。

```
<process name="ebicsdecoding">
  <operation>
    <participant name="EBICSEncodingService"/>
    <output message="decodeRequest">
     <assign to="." from="*"/>
     <assign to="action" from="'DECODE'"/>
   </output>
   <input message="decodeResponse">
     <assign to="." from="*"/>
  </input>
  </operation>
</process>
```
# **EBICS 签名服务**

下表提供了 EBICS 签名服务的概述:

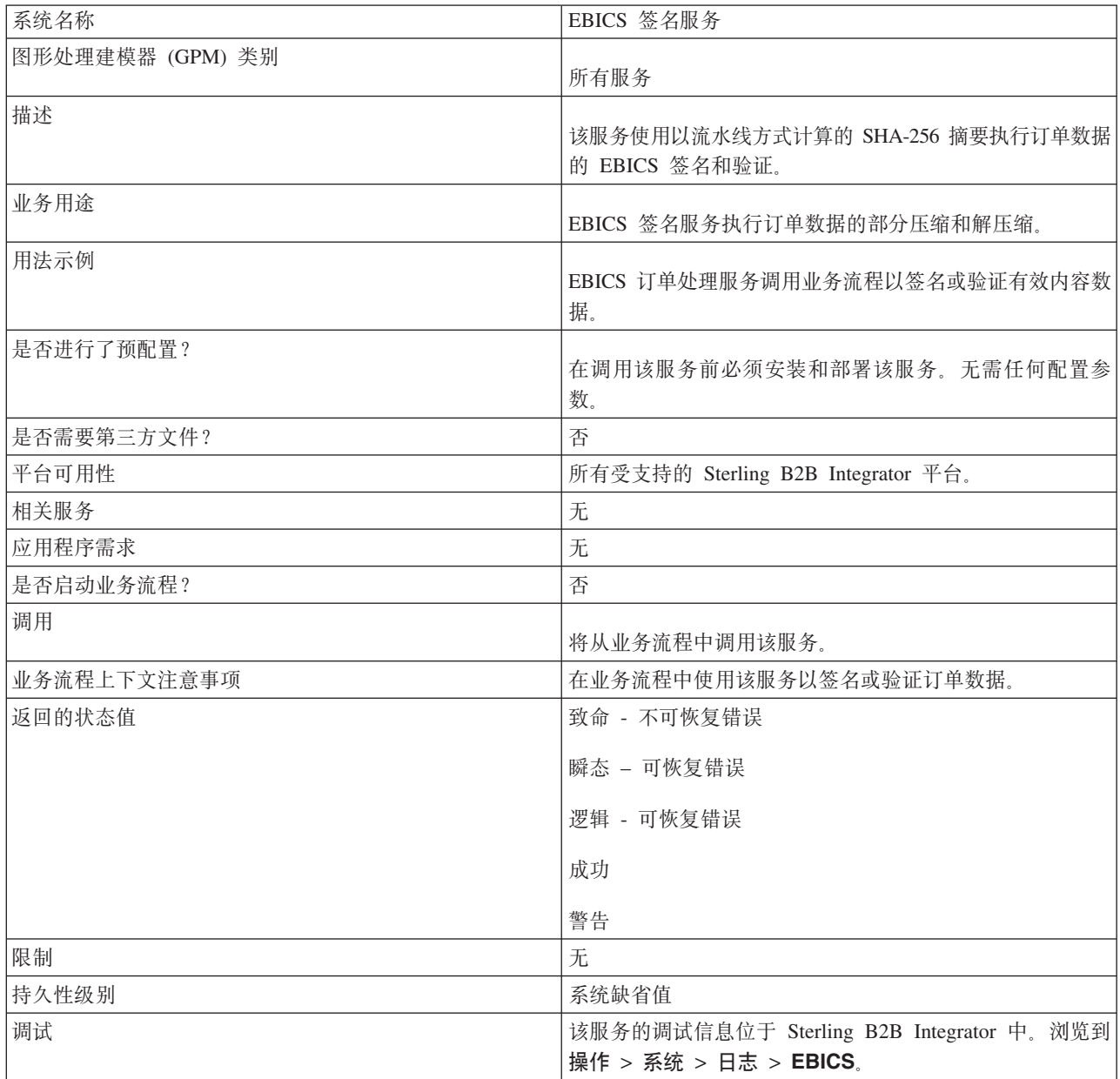

## 从业务流程输出到 EBICS 签名服务

下表包含了从业务流程中传递至 EBICS 签名服务的参数:

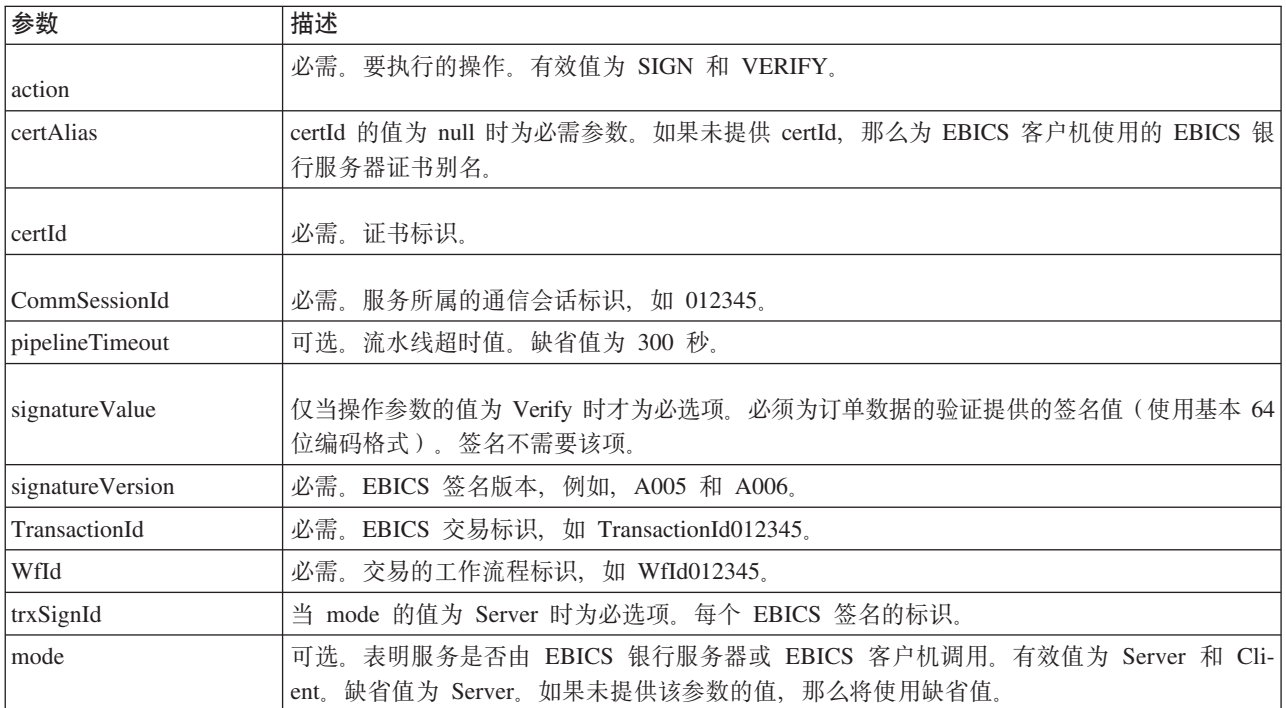

# 从 EBICS 签名服务输出到业务流程

下表包含从 EBICS 签名服务传递到业务流程的参数:

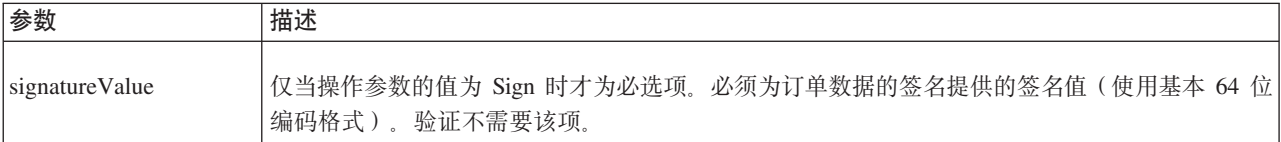

# 业务流程示例

以下示例业务流程说明了有效内容的签名:

```
<process name="ebicssigning">
  <sequence>
    <operation>
       <participant name="EBICSSigningService"/>
      <output message="signRequest"><br><assign to="." from="*"/>
         <assign to="action"from="'SIGN'"/>
         <assign to="certId" from="'certid'"/>
       \frac{1}{2} / output >
       <input message="signResponse">
         <assign to="." from="*"/>
       \frac{1}{2}input>
    </operation>
  </sequence>
</process>
```
以下示例业务流程说明了有效内容的验证:

```
<process name="ebicssigning">
  <operation>
    <participant name="EBICSSigningService"/>
    <output message="verifyRequest">
      <assign to="." from="*"/>
     <assign to="action" from="'VERIFY'"/>
     <assign to="certId" from="'certid'"/>
     <assign to="signatureValue"
from="'joeRiPzfV78gwZdENC3tH7nZqwWFPkMqT3fBmyUfNlFCAGUlGwLnBChRhRFr
l7jkg6IuRBhTDvhnmMIfl034XFbra6hzdyQicgdE3UzrDMAM5701RkrKFwueA0jdb8
BlBsm8ol5Ibe2PRDC10X5TMWsycfcR1LoxKvGsEGI/gXI='"/>
    </output>
    <input message="verifyResponse">
     \leqassign to="." from="*"/>
    </input>
  </operation>
</process>
```
# **EBICS 预订管理器服务**

下表提供了 EBICS 预订管理器服务的概述:

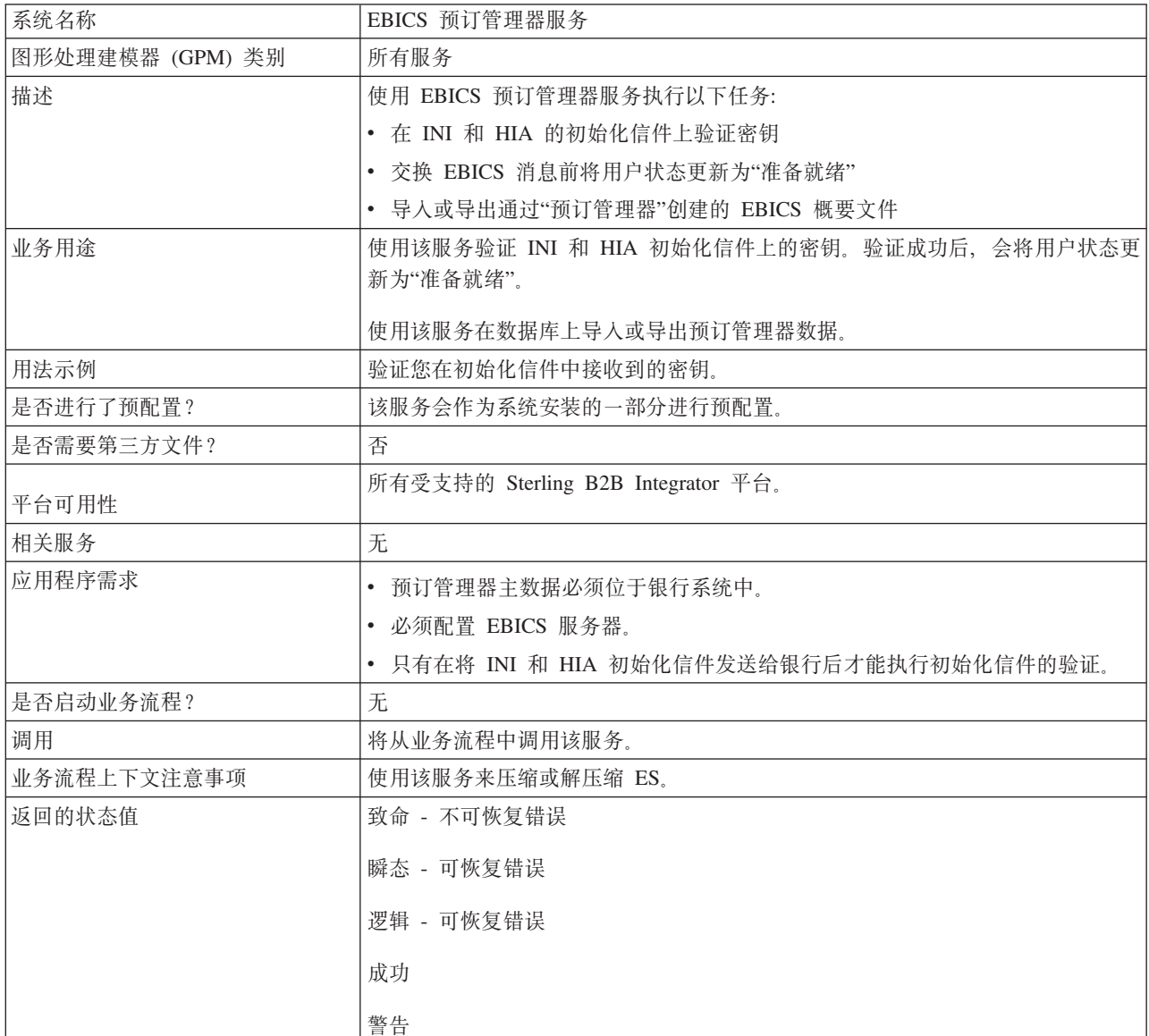

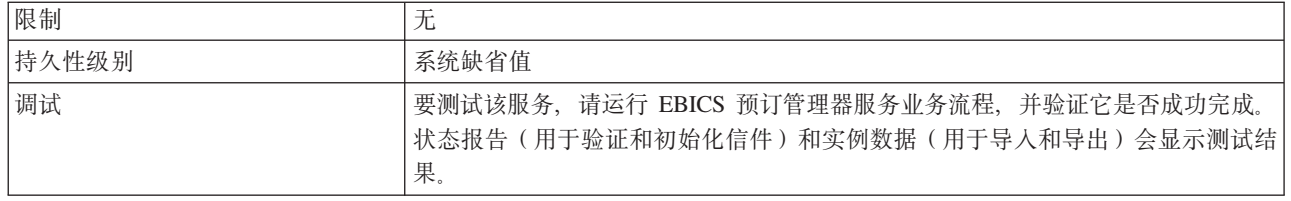

# 配置 EBICS 预订管理器服务

要配置 EBICS 预订管理器服务, 您必须在图形处理建模器 (GPM) 或者业务流程建模 语言 (BPML) 中指定以下字段的设置:

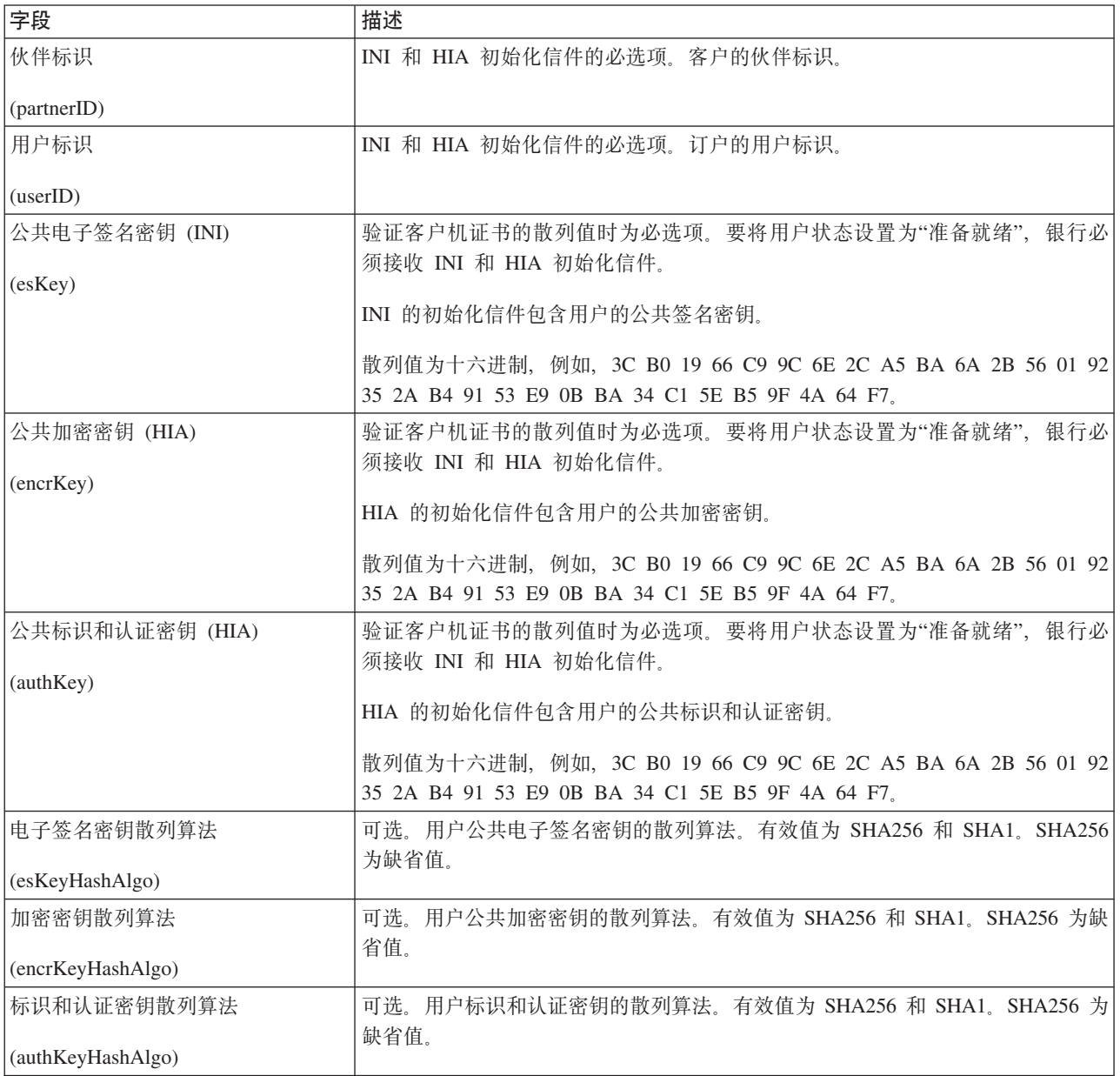

#### **w**各流程示例

以下示例业务流程说明了使用 EBICS 预订管理器服务通过缺省 SHA256 散列算法来验 证用户的 INI 和 HIA 初始化信件:

```
<operation>
```

```
<participant name=" EBICSSubscrMgrService"/>
 <output message="validateSubscrKey">
    <assign to="partnerID">partner002</assign>
    <assign to="userID">user003</assign>
    <assign to="esKey">D4 7A 24 27 5C 5F D8
0D 50 1B CF 28 C5 38 FE 1F 51 DD 24 8B 3E 5C
72 D5 CD 47 9D 82 79 0C EF 52</assign>
   <assign to="encrKey">B8 3C B0 19 66 C9 9C
6E 2C A5 BA 6A 2B 56 01 92 35 2A B4 91 53 E9 0B BA 34
C1 5E B5 9F 4A 64 F7</assign>
   <assign to="authKey">9D 2D C0 AF 55 6E D4 D9
04 00 BB 23 AF C8 1B AB 91 A3 7A 2E 97 A9 31 6D D0 01 79
5F C6 D0 CD 54</assign>
   <assign to="." from="*"/>
 </output>
 <input message="testing">
    <assign to="." from="*"/>
  </input>
</operation>
```
以下示例说明了导入预订管理器数据:

```
<operation>
  <participant name=" EBICSSubscrMgrService"/>
 <output message="importSubscrMgrInfo">
    \leqassign to="." from="*"/>
  </output>
 <input message="testing">
    <assign to="." from="*"/>
  \le/input>
</operation>
```
以下示例说明了导出与主机相关的数据。用户可调用 FileSystem 适配器或"邮箱服务"以 将文件放入邮箱中。

```
<operation>
 <participant name=" EBICSSubscrMgrService"/>
  <output message="exportSubscrMgrInfo">
    <sub>assign to=</sub>". " from="*/></sub>
  </output>
 <input message="testing">
    \leqassign to="." from="*"/>
 </input>
</operation>
<!-- to extract to filesystem location -->
<operation name="To extract to a filesystem location">
  <participant name="extractFSA"/>
 <output message="extractFile">
    <assign to="Action">FS_EXTRACT</assign>
    <assign to="extractionFolder">/my/location</assign>
    <assign to="assignFilename">true</assign>
    <assign to="assignedFilename">exported.xml</assign>
    <assign to="." from="PrimaryDocument"/>
  </output>
  <input message="NOP"/>
</operation>
<!-- or to add into a mailbox -->
<operation>
 <participant name="MailboxAdd"/>
  <output message="AddExportedFileInfoMailbox">
```

```
<assign to="." from="*"/>
    <assign to="MailboxPath">myMailbox</assign>
    <assign to="MessageName">exported.xml</assign>
   <assign to="ExtractableCount">1</assign>
  </output>
 <input message="inmsg">
   <assign to="MessageAddResults" from="*"/>
  </input>
</operation>
```
# **EBICS 服务器服务**

下表提供了 EBICS 服务器服务的概述:

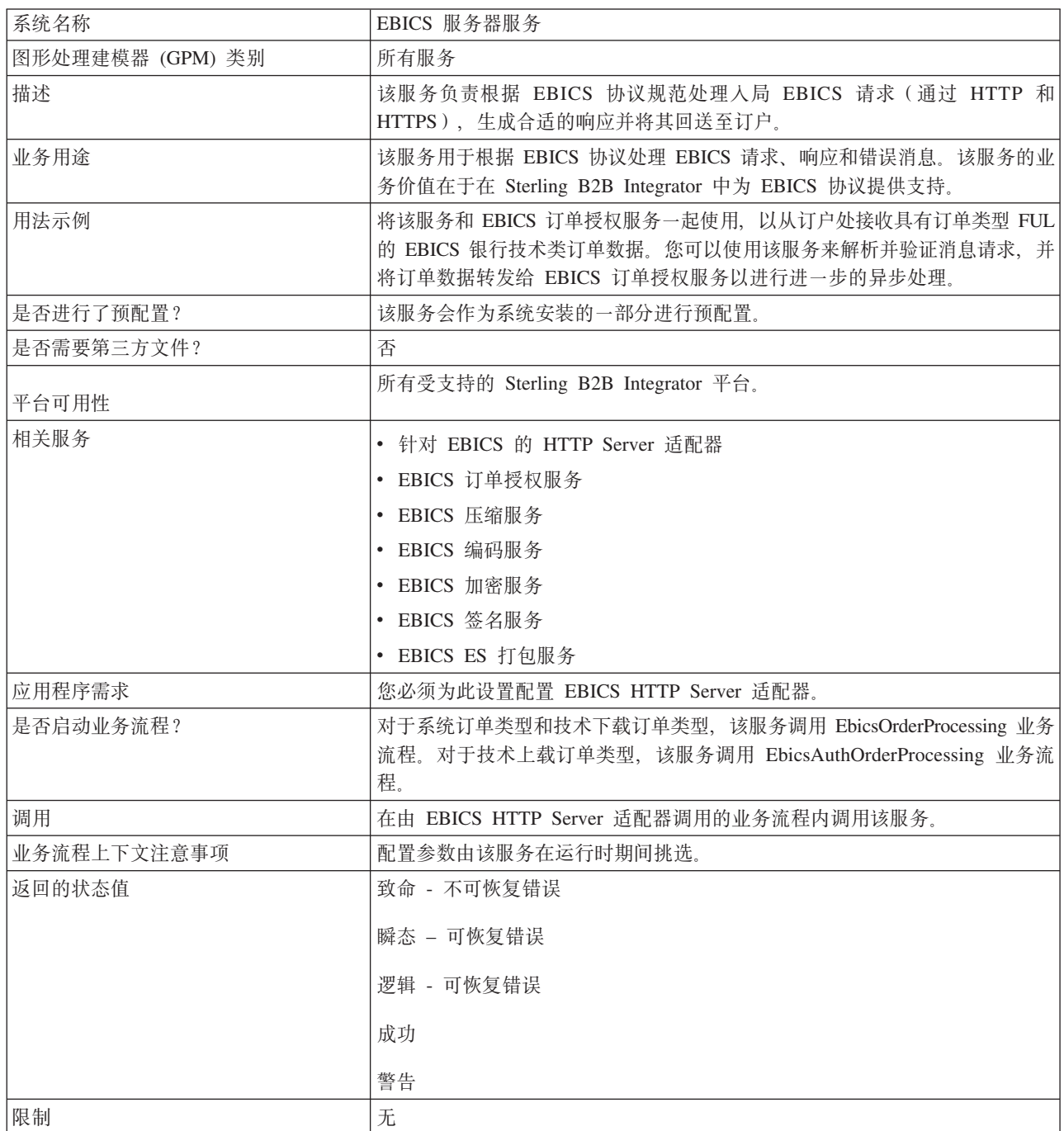

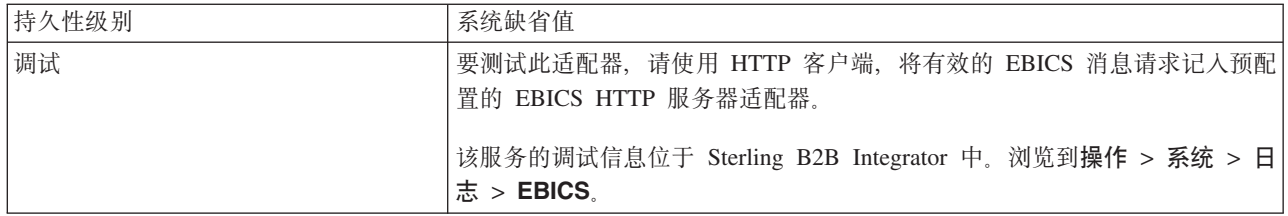

# 配置 EBICS 服务器服务

要配置 EBICS 服务器服务, 您必须在图形处理建模器 (GPM) 或者业务流程建模语言 (BPML) 中指定以下字段的设置:

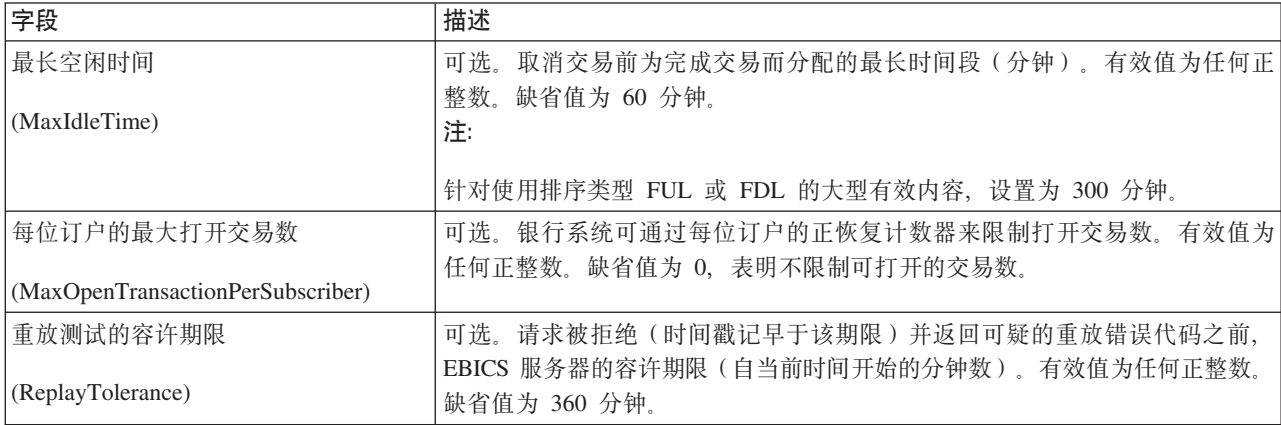

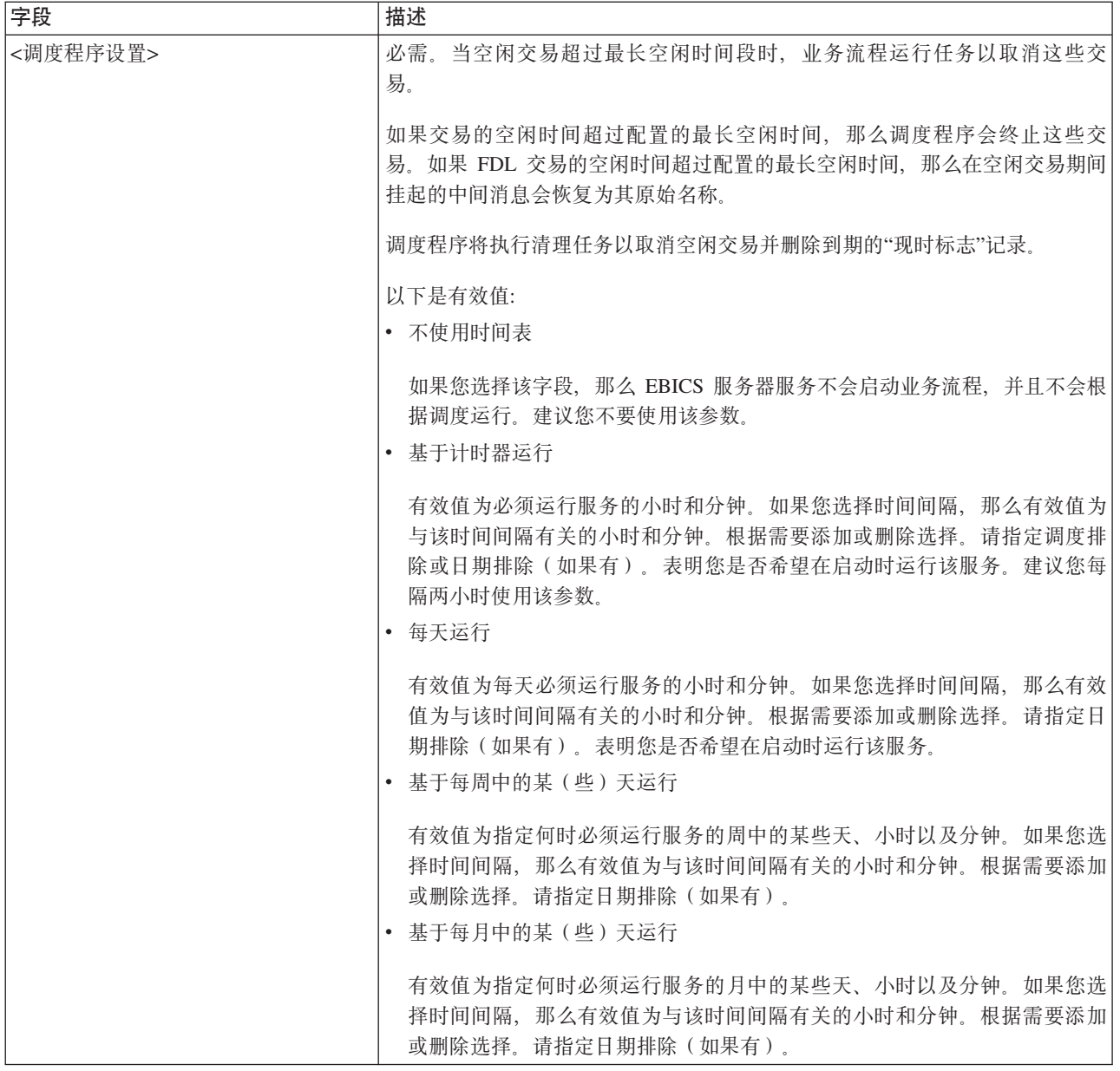

# 业务流程示例

以下示例业务流程说明了如何使用 EBICS 服务器服务处理请求消息:

```
<operation>
  <participant name="EBICSServerService"/>
  <output message="handleRequest"><br><assign to="." from="*"/>
  </output>
  <input message="testing"><br>
<assign to="." from="*"/>
  \frac{1}{2}input>
</operation>
```
以下示例业务流程说明了如何使用 EBICS 服务器服务处理响应消息:

```
<operation>
 <participant name="EBICSServerService"/>
```

```
<assign to="." from="*"/>
  </output>
 <input message="testing">
    <assign to="." from="*"/>
  </input>
</operation>
```
以下示例说明了使用 EBICS 服务器服务:

```
<process name="handleEBICSRequest">
  <rule name="SubProcessRequired">
    <condition>EBICSRequestInfo/SubProcessRequired
 = 'Y'</condition>
 \frac{2}{\pi}<sequence name="main">
    <operation name="set user token">
      <participant name="SetUserToken"/>
      <output message="SetUserTokenMessage">
        <assign to="USER_TOKEN">admin</assign>
        <sub>assign to=</sub>." From="<sub>*</sub>"/></sub>
      </output>
      <input message="inmsg">
        \leqassign to="." from="*"/>
      </input>
    </operation>
    <!-- handle EBICS request -->
    <operation>
      <participant name="EBICSServerService"/>
      <output message="handleRequest">
        \leqassign to="." from="\star"/>
      </output>
      <input message="Xin">
        <assign to="." from="*"/>
      </input>
    </operation>
    <choice name="SubProcess">
      <select>
        <case ref="SubProcessRequired" activity="Invoke Sub
Process Service"/>
      </select>
      <!-- internal processing by invoking a subprocess -->
      <!-- The subprocess name will be dynamically determined based
           on Order Type in the ProcessData -->
      <!-- The invoke mode will be dynamically determined based
           on order Type in the ProcessData -->
      <operation name="Invoke Sub Process Service">
        <participant name="InvokeSubProcessService"/>
        <output message="Xout">
          <assign to="INVOKE_MODE"
from="EBICSRequestInfo/InvokeBPMode/text()"/>
          <assign to="WFD_NAME"
from="EBICSRequestInfo/InvokeBPName/text()"/>
          <assign to="NOTIFY_PARENT_ON_ERROR">ALL</assign>
          <assign to="." from="*"/>
        </output>
        <input message="Xin">
          <assign to="." from="*"/>
        \frac{1}{\sqrt{1}}</operation>
    </choice>
    <!-- handle EBICS response -->
    <operation>
      <participant name="EBICSServerService"/>
      <output message="handleResponse">
        <assign to="." from="*"/>
      </output>
      <input message="Xin">
```

```
<assign to="." from="*"/>
      </input>
    </operation>
    <operation name="HttpRespond">
      <participant name="HttpRespond"/>
      <output message="HttpRespondInputMessage">
        <assign to="doc-has-headers">false</assign>
        <assign to="." from="*"></assign>
      </output>
      <input message="inmsg">
        <assign to="." from="*"></assign>
      </input>
    </operation>
    <onFault>
    <!-- On Fault, we will clear PrimDoc and
construct response message -->
      <sequence>
        <operation name="ReleasePrimDoc">
          <participant name="ReleaseService"/>
          <output message="outmsg">
            <assign to="TARGET">/ProcessData/PrimaryDocument
</assign>
            \langleassign to="." from="*"/>
          </output>
          <input message="inmsg"/>
        </operation>
        <operation>
          <participant name="EBICSServerService"/>
          <output message="handleError">
            <assign to="." from="*"/>
            <assign to="transactionID"
 from="EBICSRequestInfo/TransactionID/text()"/>
          </output>
          <input message="Xin">
            \leqassign to="." from="*"/>
          \le/input>
        </operation>
        <operation name="HttpRespond">
          <participant name="HttpRespond"/>
          <output message="HttpRespondInputMessage">
            <assign to="doc-has-headers">false</assign>
            <assign to="." from="*"></assign>
          </output>
          <input message="inmsg">
            <assign to="." from="*"></assign>
          </input>
        </operation>
      </sequence>
    </onFault>
  </sequence>
</process>
```
# **EBICS** 导出证书服务

下表提供了 EBICS 导出证书服务的概述:

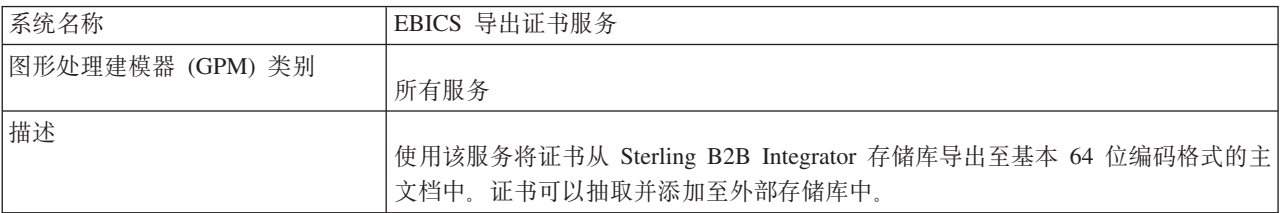

<span id="page-31-0"></span>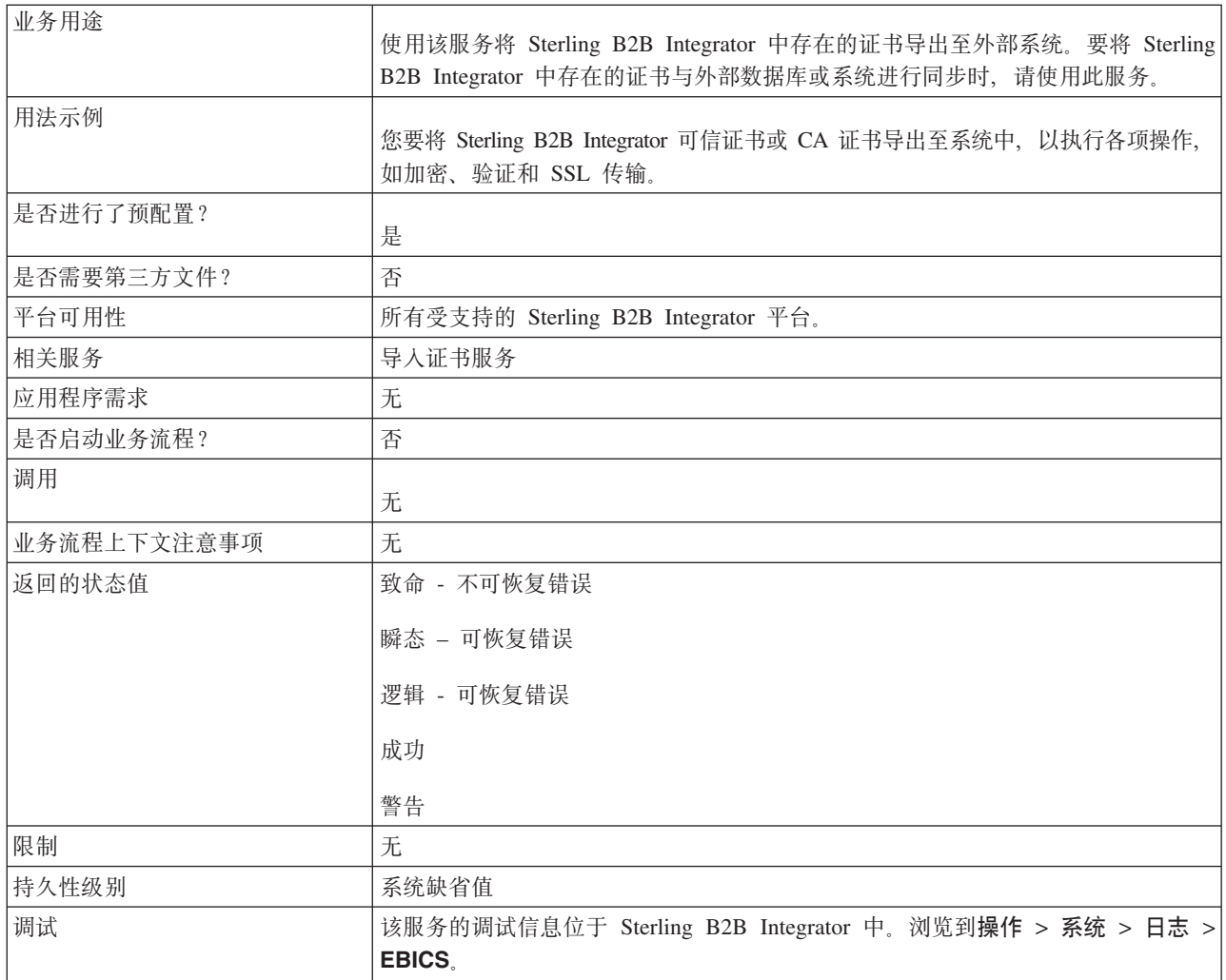

# 业务流程示例

以下示例业务流程说明了如何将 Sterling B2B Integrator 证书导出到外部存储库:

```
<process name="ebics_test_ExportCertService">
```

```
<sequence>
    <operation name="Export Cert Service">
      <participant name="EBICSExportCert"/>
      <output message="EBICSExportCertTypeInputMessage">
        <assign to="." from="*"></assign>
      </output>
      <input message="inmsg">
        <assign to="." from="*"></assign>
      \frac{1}{\sqrt{1}}</operation>
  </sequence>
</process>
```
# **EBICS** 导入证书服务

下表提供了 EBICS 导入证书服务的概述:

系统名称 **Face Service SEA** EBICS 导入证书服务

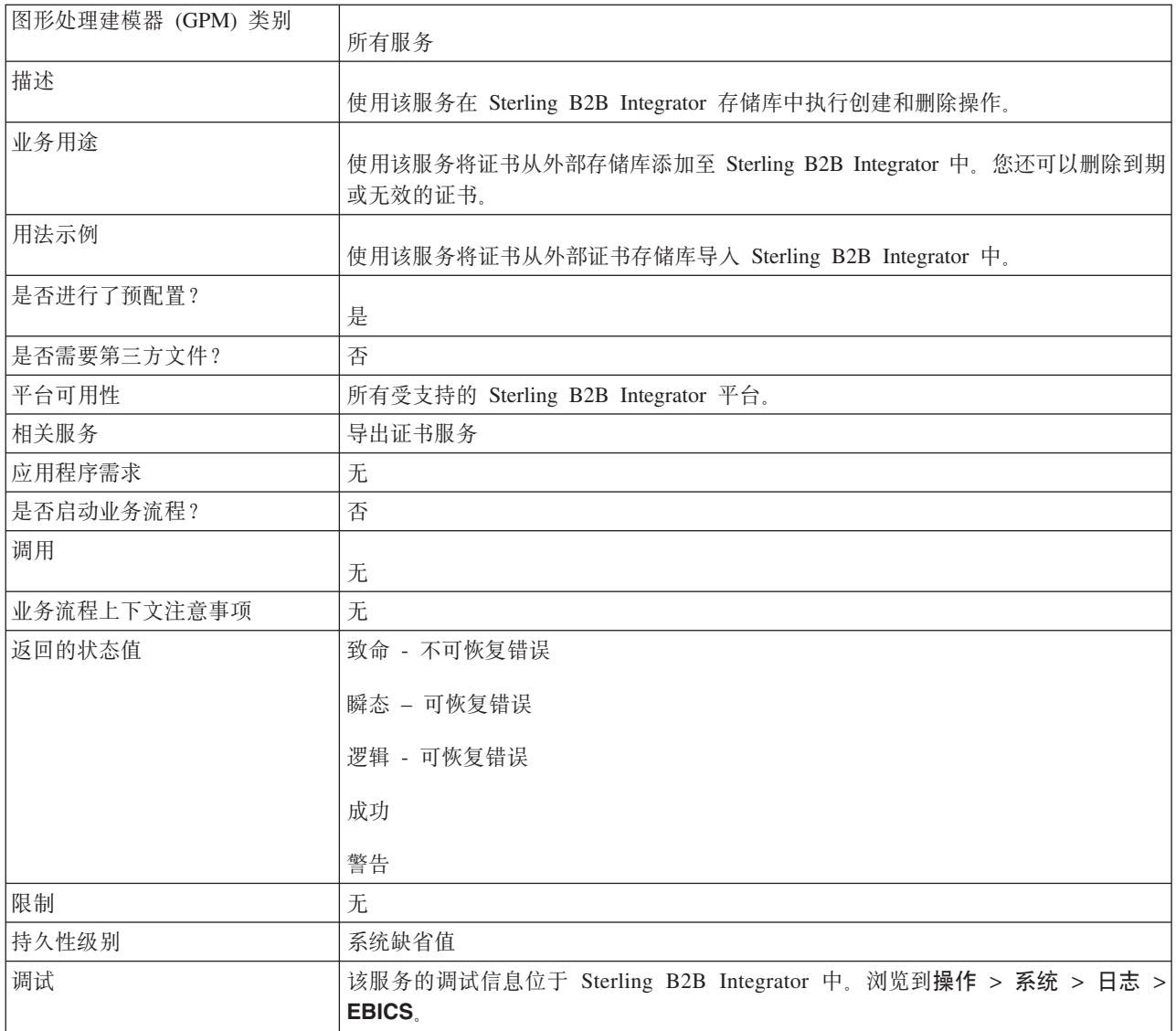

# 业务流程示例

以下示例业务流程说明了如何将证书从外部存储库导入 Sterling B2B Integrator 中:

```
<process name="ebics_testImportService">
  <sequence>
   <operation name="Import Cert Service">
      <participant name="TestEBICSCertImport"/>
      <output message="TestEBICSCertImportTypeInputMessage">
        <assign to="." from="*"></assign>
      </output>
      <input message="inmsg">
        <assign to="." from="*"></assign>
      </input>
   </operation>
 </sequence>
</process>
```
# <span id="page-33-0"></span>EBICS 报告服务

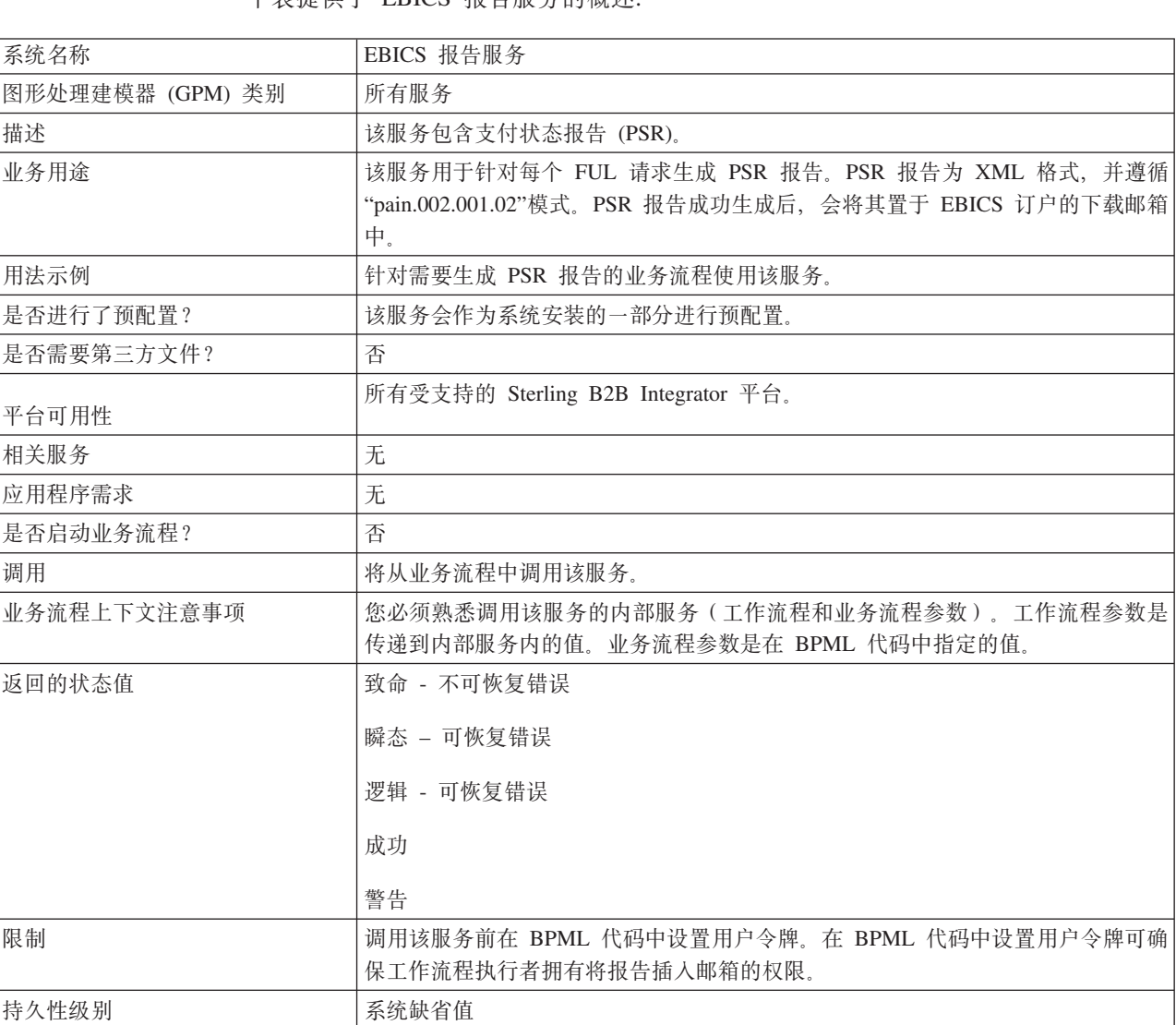

下表提供了 ERICS 报告服务的概述·

### 从业务流程输出到 EBICS 报告服务

下表包含从业务流程传递到 EBICS 报告服务的参数:

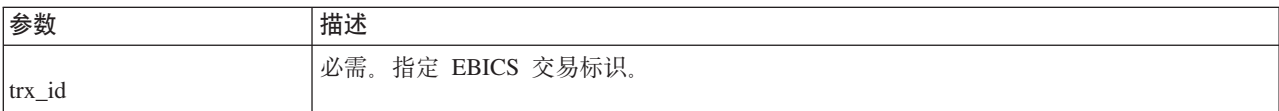

EBICS和操作 > 系统 > 日志 > EBICS 服务器。

该服务的调试信息位于 Sterling B2B Integrator 中。浏览至操作 > 系统 > 日志 >

调试

#### $\overline{M}$  EBICS 报告服务输出到业务流程

下表包含从 EBICS 报告服务传递至业务流程的参数:

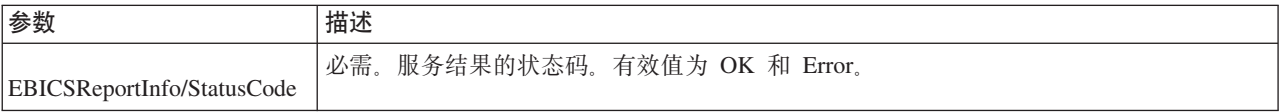

#### **w**各流程示例

以下示例业务流程说明了如何使用 EBICS 报告服务生成 PSR。调用该服务前必须在 BPML 中设置用户令牌。在 BPML 中设置用户令牌可确保工作流程执行者拥有将报告 插入邮箱的权限。在 EBICSreportingService 操作中, 输出消息值为 generatePSRRequest。

```
<process name="EBICS_ReportingService">
 <sequence>
    <operation name="set user token">
      <participant name="SetUserToken"/>
      <output message="SetUserTokenMessage">
        <assign to="USER_TOKEN">admin</assign>
        \leqassign to="." from="*"/>
      </output>
      <input message="inmsg">
        <assign to="." from="*"/>
      </input>
    </operation>
    <operation name="EBICSReportingService">
      <participant name="EBICSReportingService"/>
      <output message="generatePSRReport">
        \leqassign to="." from="*"/>
        <assign to="trx_id">xxxx</assign>
      </output>
      <input message="generatePSRReportResult">
        <assign to="." from="*"></assign>
      </input>
    </operation>
  </sequence>
</process>
```
**PSR 报告 - 示例** 

以下示例为当"GrpSts"设置为"RJCT"时的 PSR 报告:

```
<Document xmlns="urn:iso:std:iso:20022:tech:xsd:pain.002.001.02">
  <pain.002.001.02>
    <GrpHdr>
     <MsgId>463353943D942C7E840110DA9D0494E5</MsgId>
     <CreDtTm>2009-07-07T03:29:37Z</CreDtTm>
     <InitgPty>
        <Id><OrgId><BIC>HOSTIDAA</BIC>
          </0rgId>
        </Id>
     </InitgPty>
    </GrpHdr>
    <OrgnlGrpInfAndSts>
     <OrgnlMsgId>O001</OrgnlMsgId>
     <OrgnlMsgNmId>pain.xxx.cfonb160.ict</OrgnlMsgNmId>
     <GrpSts>RJCT</GrpSts>
     <StsRsnInf>
        <StsRsn>
```

```
<Cd>NARR</Cd>
        </StsRsn>
        <AddtlStsRsnInf>EBICS INVALID SIGNATURE FILE FORMAT</AddtlStsRsnInf>
     </StsRsnInf>
    </OrgnlGrpInfAndSts>
  </pain.002.001.02>
</Document>
```
#### 以下示例为当"GrpSts"设置为"RCVD"时的 PSR 报告:

```
<?xml version="1.0" encoding="UTF-8"?>
<Document xmlns="urn:iso:std:iso:20022:tech:xsd:pain.002.001.02">
  <pain.002.001.02>
    <GrpHdr>
      <MsgId>33F60D9949576D6AE926CF3BD6BFF0BB</MsgId>
      <CreDtTm>2009-07-07T03:29:39Z</CreDtTm>
      <InitgPty>
       <Id>
          <OrgId>
            <BIC>HOSTIDAA</BIC>
          </OrgId>
       </Id>
      </InitgPty>
    </GrpHdr>
    <OrgnlGrpInfAndSts>
      <0rgnlMsgId>0008</0rgnlMsgId>
      <0rgnlMsgNmId>pain.xxx.cfonb160.ict</0rgnlMsgNmId>
      <GrpSts>RCVD</GrpSts>
    </OrgnlGrpInfAndSts>
  </pain.002.001.02>
</Document>
```
# <span id="page-36-0"></span>声明

本信息是为在美国提供的产品和服务编写的。

IBM® 可能在其他国家或地区不提供本文档中讨论的产品、服务或功能特性。有关您当 前所在区域的产品和服务的信息, 请向您当地的 IBM 代表咨询。任何对 IBM 产品、 程序或服务的引用并非意在明示或暗示只能使用 IBM 的产品、程序或服务。只要不侵 犯 IBM 的知识产权,任何同等功能的产品、程序或服务,都可以代替 IBM 产品、程 序或服务。但是, 评估和验证任何非 IBM 产品、程序或服务, 将由用户自行负责。

IBM 公司可能已拥有或正在申请与本文档内容有关的各项专利。提供本文档并未授予用 户任何使用这些专利的任何许可。您可以用书面方式将许可查询寄往:

*IBM Director of Licensing*

*IBM Corporation*

*North Castle Drive*

*Armonk, NY 10504-1785*

*U.S.A.*

有关双字节字符集(DBCS)信息的许可查询, 请与您所在国家或地区的 IBM 知识产权 部门联系, 或用书面方式将查询寄往:

*Intellectual Property Licensing*

*Legal and Intellectual Property Law*

*IBM Japan Ltd.*

*19-21, Nihonbashi-Hakozakicho, Chuo-ku*

*Tokyo 103-8510, Japan*

本条款不适用英国或任何这样的条款与当地法律不一致的国家或地区: International Business Machines Corporation"按现状"提供本出版物, 不附有任何种类的(无论是明示的还 是暗含的)保证,包括但不限于暗含的有关非侵权、适销和适用于某种特定用途的保 证。某些国家或地区在某些事务中不允许免除明示或暗含的保证。因此本条款可能不 适用于您。

本信息中可能包含技术方面不够准确的地方或印刷错误。此处的信息将定期更改;这 些更改将编入本资料的新版本中。IBM 可以随时对本资料中描述的产品和/或程序进行改 进和/或更改,而不另行通知。

本信息中对非 IBM Web 站点的任何引用都只是为了方便起见才提供的,不以任何方式 充当对那些 Web 站点的保证。那些 Web 站点中的资料不是 IBM 产品资料的一部分, 使用那些 Web 站点带来的风险将由您自行承担。

IBM 可以按它认为适当的任何方式使用或分发您所提供的任何信息而无须对您承担任何 责任。

本程序的被许可方如果要了解有关程序的信息以达到如下目的: (i) 允许在独立创建的程 序和其他程序(包括本程序)之间进行信息交换, 以及(ii) 允许对已经交换的信息进行 相互使用,请与下列地址联系:

*IBM Corporation*

*J46A/G4*

*555 Bailey Avenue*

*San Jose, CA 95141-1003*

*U.S.A.*

只要遵守适当的条件和条款,包括某些情形下的一定数量的付费,都可获得这方面的 信息。

本资料中描述的许可程序及其所有可用的许可资料均由 IBM 依据 IBM 客户协议、IBM 国际软件许可协议或任何同等协议中的条款提供。

此处包含的任何性能数据都是在受控环境中测得的。因此, 在其他操作环境中获得的 数据可能会有明显的不同。有些测量可能是在开发级的系统上进行的,因此不保证与 一般可用系统上进行的测量结果相同。此外,有些测量是通过推算而估计的,实际结 果可能会有差异。本文档的用户应当验证其特定环境的适用数据。

涉及非 IBM 产品的信息可从这些产品的供应商、其出版说明或其他可公开获得的资料 中获取。IBM 没有对这些产品进行测试, 也无法确认其性能的精确性、兼容性或任何其 他关于非 IBM 产品的声明。有关非 IBM 产品性能的问题应当向这些产品的供应商提 出。

所有关于 IBM 未来方向或意向的声明都可随时更改或收回, 而不另行通知, 它们仅仅 表示了目标和意愿而已。

所有 IBM 的价格均是 IBM 当前的建议零售价,可随时更改而不另行通知。经销商的 价格可能会有差异。

本信息仅用于规划的目的。在所描述的产品上市之前, 此处的信息会有更改。

本信息包含在日常业务操作中使用的数据和报告的示例。为了尽可能完整地说明这些 示例,示例中可能会包括个人、公司、品牌和产品的名称。所有这些名称纯属虚构, 如与实际商业企业使用的名称及地址雷同, 纯属巧合。

版权许可:

本信息包括源语言形式的样本应用程序、这些样本说明不同操作平台上的编程方法。 如果是为按照在编写样本程序的操作平台上的应用程序编程接口 (API) 进行应用程序的 开发、使用、经销或分发为目的, 您可以任何形式对这些样本程序进行复制、修改、 分发, 而无须向 IBM 付费。这些示例并未在所有条件下进行完全测试。因此, IBM 不 能担保或暗示这些程序的可靠性、可维护性或功能。样本程序"按现状"提供,不附有 任何种类的保证。对于因使用样本程序而引起的损害赔偿, IBM 不承担责任。

凡这些样本程序的每份拷贝或其任何部分或任何演绎作品, 都必须包括如下版权声 明:

© IBM 2015. 此部分代码是根据 IBM 公司的样本程序衍生出来的。© Copyright IBM Corp. 2015.

如果您是以软拷贝的形式查看本信息,照片和彩色插图可能不会出现。

#### 商标

IBM、IBM 徽标和 ibm.com<sup>®</sup> 是 International Business Machines Corp. 在全球许多司 法区域注册的商标或注册商标。其他产品和服务名称可能是 IBM 或其他公司的商标。 Web 站点 <http://www.ibm.com/legal/copytrade.shtml>  $\pm$ ["Copyright and trademark infor](http://www.ibm.com/legal/copytrade.shtml)[mation"](http://www.ibm.com/legal/copytrade.shtml)部分中提供了 IBM 商标的最新列表。

Adobe、Adobe 徽标、PostScript 和 PostScript 徽标是 Adobe Systems Incorporated 在 美国和/或其他国家或地区的注册商标或商标。

IT Infrastructure Library  $E$  Central Computer and Telecommunications Agency ( $E$  $\overline{\mathcal{H}}$  $\overline{\mathcal{H}}$ 是 Office of Government Commerce 的一部分)的注册商标。

Intel, Intel 徽标, Intel Inside, Intel Inside 徽标, Intel Centrino, Intel Centrino 徽标, Celeron, Intel Xeon, Intel SpeedStep, Itanium 和 Pentium 是 Intel Corporation 或其子 公司在美国和其他国家或地区的商标或注册商标。

Linux 是 Linus Torvalds 在美国和/或其他国家或地区的注册商标。

Microsoft、Windows、Windows NT 和 Windows 徽标是 Microsoft Corporation 在美国 和/或其他国家或地区的商标。

ITIL 是一个注册商标、是 Office of Government Commerce 的共同体注册商标、并且 已在 U.S. Patent and Trademark Office 进行注册。

UNIX 是 The Open Group 在美国和其他国家或地区的注册商标。

Java™ 和所有基于 Java 的商标和徽标是 Oracle 和/或其附属公司的商标或注册商标。

Cell Broadband Engine 是 Sony Computer Entertainment, Inc. 在美国和/或其他国家或 地区的商标,并根据当地许可进行使用。

Linear Tape-Open, LTO, LTO 徽标, Ultrium 和 Ultrium 徽标是 HP, IBM Corp. 和 Quantum 在美国和其他国家或地区的商标。

Connect Control Center®, Connect:Direct®, Connect:Enterprise®, Gentran®, Gentran®:Basic® , Gentran:Control®, Gentran:Director®, Gentran:Plus®, Gentran:Realtime®, Gentran:Server®, Gentran:Viewpoint®, Sterling Commerce™, Sterling Information Broker<sup>®</sup> 和 Sterling Integrator® 是 Sterling Commerce®, Inc., 和 IBM 公司的商标或注册 商标。

其他公司、产品和服务名称可能是其他公司的商标或服务标记。

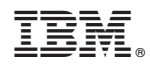

Printed in China